# **Rozvoj rídícího software virtuální ˇ laboratoře počítačových sítí**

**Diplomová práce**

2007 **Jan Vavříček** 

Prohlašuji, že jsem tuto diplomovou práci vypracoval samostatně. Uvedl jsem všechny literární prameny a publikace, ze kterých jsem čerpal.

V Ostravˇe 6. kvˇetna 2007 . . . . . . . . . . . . . . . . . . . . . . . . . . . . .

Rád bych na tomto místě poděkoval všem, kteří mi s prací pomohli, protože bez nich by tato práce nevznikla. Poděkování patří také celému vývojovému týmu kolem Virtlabu, který se podílí na jeho chodu, vývoji a nápadům do budoucnosti. Největší dík patří hlavnímu muži Virtlabu, Petru Grygárkovi, který tento projekt vymyslel.

## **Abstrakt**

Smyslem této práce je implementace vhodného mapovacího mechanismu, umožňující v jednom časovém okně spouštět paralelní úlohy, pokud to umožňují požadované parametry. Součástí práce je přepracování webové aplikace pro potřeby nové koncepce virtuální laboratoře.

Klíčová slova: virtuální síťová laboratoř, Virtlab, distribuovaný systém, uživatelské prostředí, mapovací algoritmus, PHP, XML

### **Abstract**

The purpose of this work is to implement mapping mechanism with capability to allow running parallel tasks when technical parameters support it. Part of this work is revision and rebuilding of web application for new concept of virtual laboratory.

**Keywords:** virtual network laboratory, Virtlab, distributed system, user interface, mapping algorithm, PHP, XML

## **Seznam použitých zkratek a symbolu**

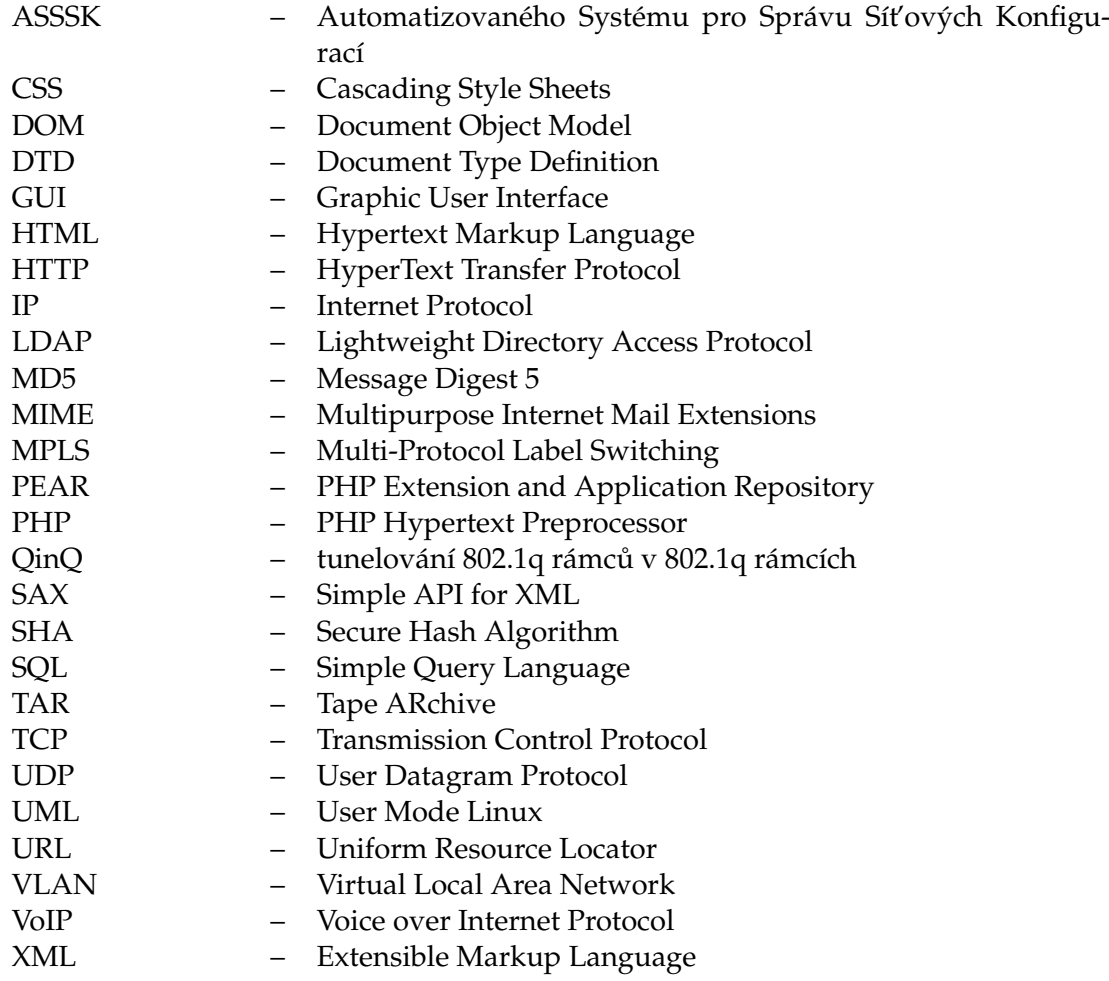

## **Obsah**

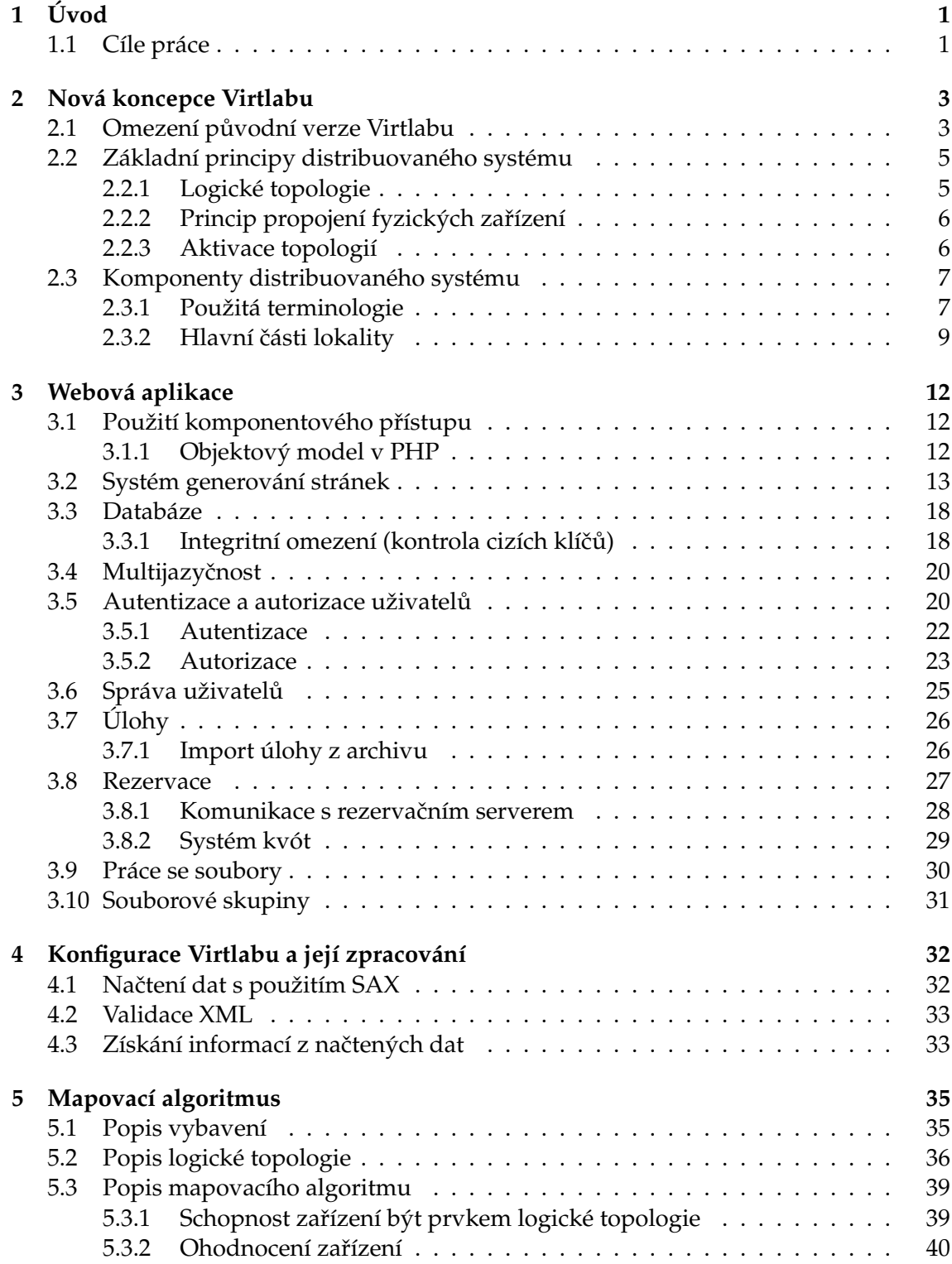

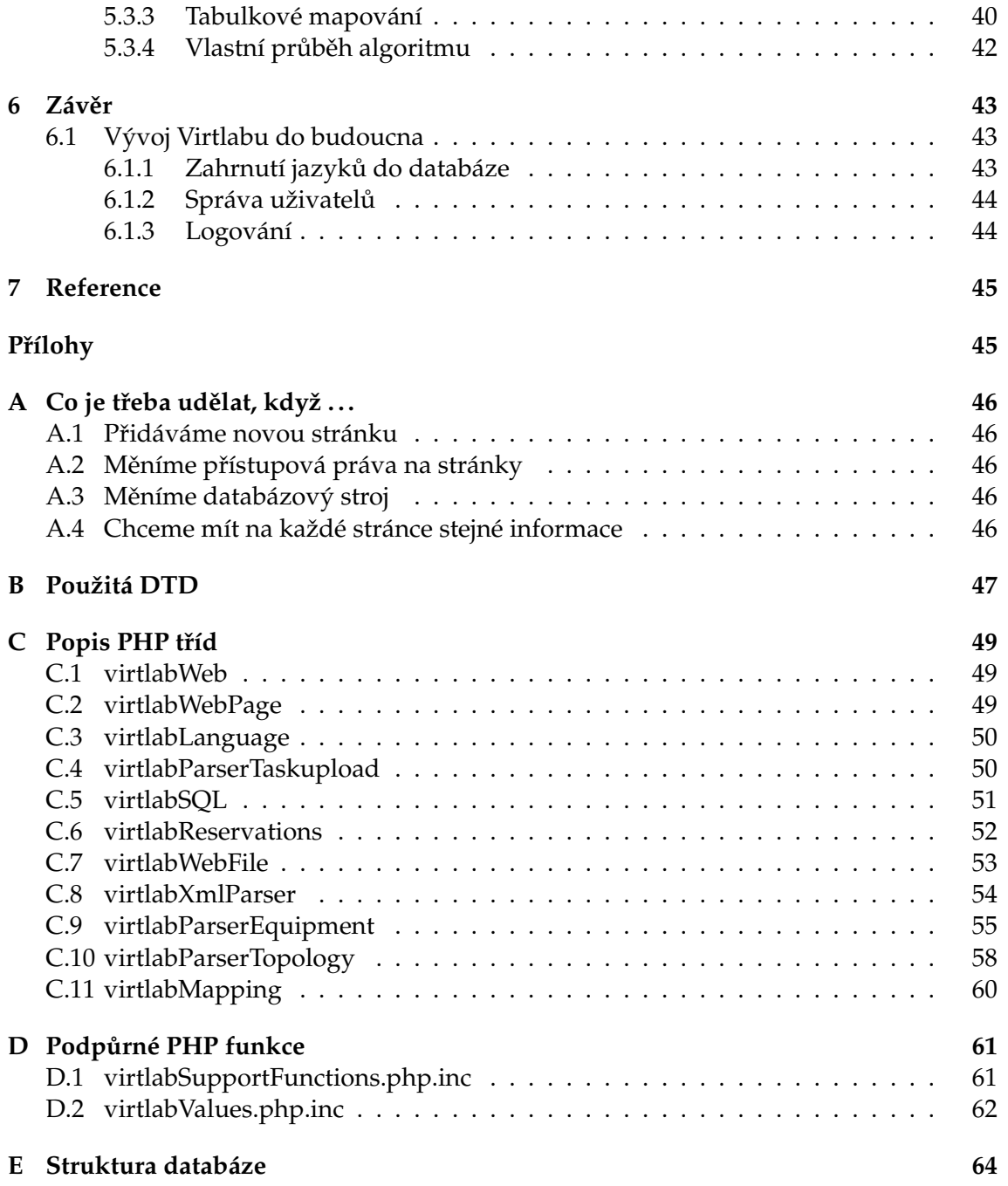

## **Seznam tabulek**

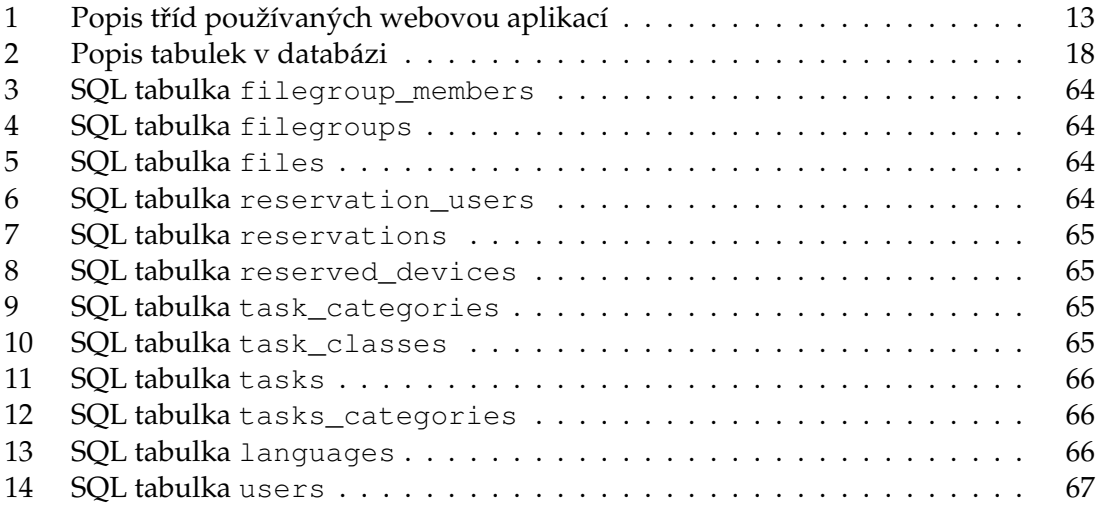

## Seznam obrázků

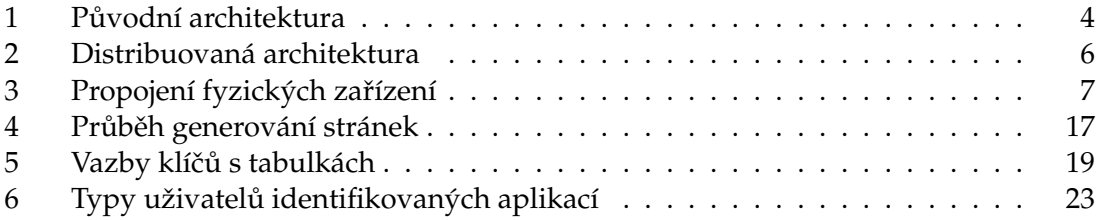

## **Seznam výpisu zdrojového kódu**

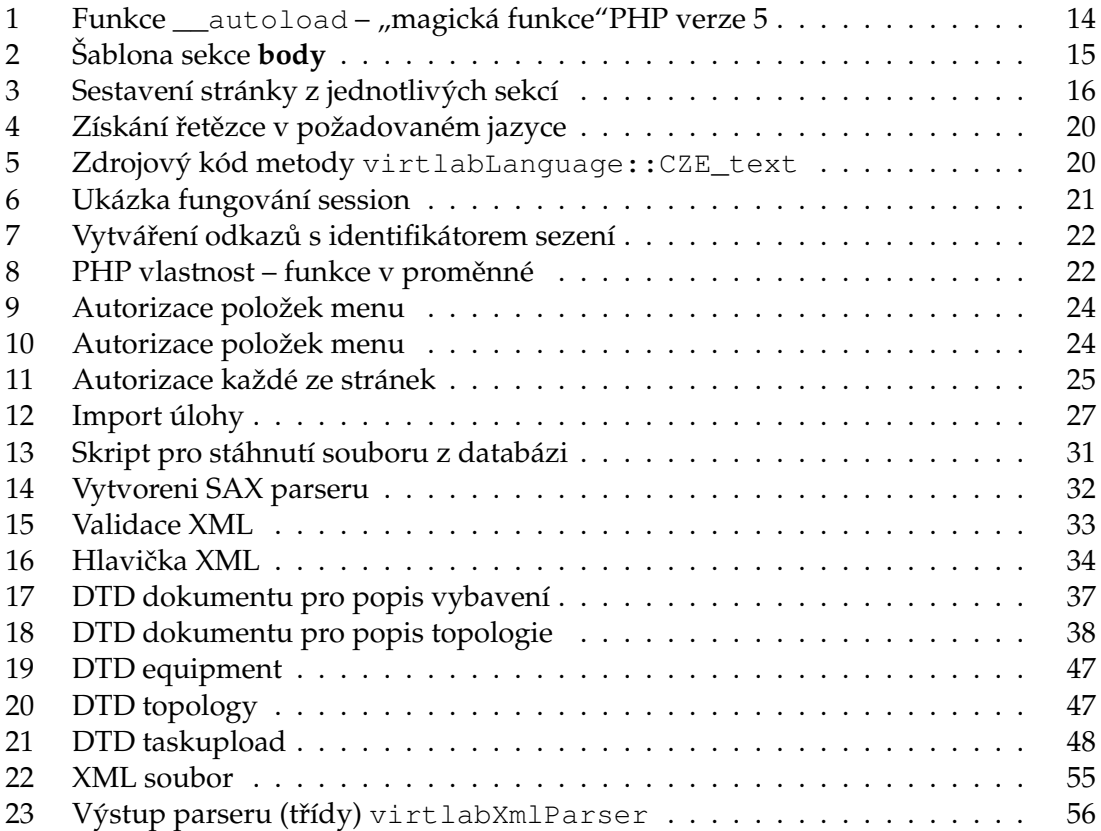

## <span id="page-10-0"></span>**1 Úvod**

Rozvoj a zájem o projekt virtuální síťové laboratoře (Virtlab), která byla vyvíjena v rámci diplomových prací Ing. Pavla Němce ([\[1\]](#page-54-1)) a Ing. Romana Kubína ([\[2\]](#page-54-2)), si vyžádal změnu přístupu $^1\!\!$ .

Dříve byl Virtlab chápán jako samostatný systém, který běží na jednom místě (v jedné lokalitě). Jelikož zařízení v něm provozovaná jsou finančně nákladná, bylo potřeba zajistit jejich sdílení s jinými univerzitami. Virtlab byl přepracován do podoby distribuovaného systému, který ovšem při výpadku, nebo úplné absenci spojení s ostatními Virtlablokalitami, bude fungovat jako samostatný systém, který bude mít zachovanou veškerou funkcionalitu – jen bude uživatelům nabízet menší množství fyzických zařízení (zařízení jen ze své lokality).

Tato zásadní změna koncepce si vyžádala přepracování, nebo alespoň malou modifikaci, prakticky všech částí Virtlabu. Celá nová koncepce je popsána ve dvou diplomových pracech – v této a v diplomové práci [\[3\]](#page-54-3) Tomáše Hrabálka.

Na analýze a návrzích nové koncepce Virtlabu, stejně jako na implementaci jednotlivých komponent systému, se podílelo značné množství lidí. Týmovou spoluprací se podařilo definovat nové části distribuovaného systému, určit a vymezit jejich činnost. Architektura a jednotlivé komponenty distribuovaného Virtlabu byly přesně definovány Ing. Petrem Grygárkem, Ph.D (vedoucí této diplomové práce). Podrobný popis nového systému je obsahem části [2](#page-12-0) (strana [3\)](#page-12-0) $^2$ .

#### <span id="page-10-1"></span>**1.1 Cíle práce**

Cílem této práce bylo navrhnout a implementovat oddělení logické identity síťových prvků v popisu úloh od jejich identity fyzické $^3$ , implementovat vhodný mapovací mechanismus, umožňující v jednom časovém okně spouštět paralelní úlohy, pokud lze jejich logické síťové prvky namapovat na různé fyzické laboratorní prvky s požadovanými parametry.

Celá problematika zmiňovaného oddělení logické identity a mapovacího algoritmu je popsána v části [5](#page-44-0) (strana [35\)](#page-44-0). Informace o logické topologii a fyzickém vybavení jsou uloženy v dokumentech ve formátu XML. Část [4](#page-41-0) (strana [32\)](#page-41-0) se zabývá problematikou čtení informací z tohoto formátu ve skriptovacím jazyce PHP, který byl opětovně použit pro tvorbu webové aplikace distribuovaného Virtlabu.

Přebudování celé koncepce Virtlabu si vyžádalo změny v jeho webovém uživatelském rozhraní. Původním záměrem bylo přepracovat existující PHP skripty webové aplikace. Bohužel na nich bylo znát, že prošly několika postupnými editacemi a nové funkce do nich byly implementovány mnohdy nevhodným způsobem. Jejich přepracování pro potřeby nové distribuované koncepce by si tak vyžádalo nemalé úsilí a značné množ-

 $1$ popis fungování nedistribuované verze Virtlabu je v části [2](#page-12-0) (strana [3\)](#page-12-0)

<sup>&</sup>lt;sup>2</sup>Tato část je společná pro obě výše zmíněné diplomové práce (tuto a práci Tomáše Hrabálka [\[3\]](#page-54-3)) a byla vypracována společně oběma autory.

<sup>&</sup>lt;sup>3</sup>Logickou identitou síťového prvku se myslí jeho role vrcholu síťové topologie. Naproti tomu je jako fyzická identita prvku označena jeho hmatatelné existence v reálném světě.

ství času. Jako efektivnější se tedy ukázalo předělání webové aplikace jako celku úplně od začátku. Z původní verze byla převzata jen část analýzy databáze a implementace autentizace uživatelů proti LDAP serveru školy.

Při tvorbě nového webového rozhraní byl kladen důraz na budoucí snadnou rozšířitelnost a co největší modularitu celého systému. Byl vymyšlen systém generování stránek, který umožňuje snadné přidání nových funkcí a nových částí systému. Problema-tikou nové webové aplikace se zabývá část [3](#page-21-0) (strana [12\)](#page-21-0). Stručné návody jak webové rozhraní modifikovat jsou popsány v příloze [A](#page-55-0) (strana [46\)](#page-55-0).

## <span id="page-12-0"></span>**2 Nová koncepce Virtlabu**<sup>4</sup>

Projekt s názvem Virtuální síťová laboratoř (Virtlab) byl iniciován potřebou vzdáleně zpřístupnit specializovaná zařízení, která se nacházejí ve školních laboratořích pro výuku předmětů zabývajících se počítačovými sítěmi, zejména pro potřeby studentů, kteří nemají možnost osobně navštěvovat zmíněné laboratoře, a tak zajistit možnost dálkové práce s těmito zařízeními z Internetu.

Původní návrh a realizaci nedistribuované verze po softwarové stránce vytvořil Ing. Pavel Němec v rámci své diplomové práce Virtuální síťová laboratoř ([\[1\]](#page-54-1)), kterou obhájil v roce 2005. Zařízení umožňující vzdálené propojování laboratorních prvků vytvořil Ing. David Seidl jako součást své diplomové práce Automatizovaný systém správy síťových konfigurací ([\[4\]](#page-54-4)), která byla rovněž obhájena v roce 2005. V průběhu provozu Virtlabu se ukázala potřeba systém více zabezpečit a doplnit některé funkce. Proto byla virtuální laboratoř o tyto prvky vylepšena Ing. Romanem Kubínem v rámci diplomové práce Zajištění bezpečnosti a implementace nových prvků řídícího systému virtuální laboratoře ([\[2\]](#page-54-2)) obhájené roku 2006.

Virtuální síťová laboratoř umožňuje jednoduchou vzdálenou konfiguraci a vzájemné propojení síťových prvků (změny síťové topologie) z libovolného počítače připojeného k Internetu a to i více uživatelům připojeným současně $^5\!$ 

Distribuovaná virtuální síťová laboratoř, vytvořená v rámci této diplomové práce, umožňuje propojení více vzdálených lokalit (vzdálené propojení původních virtuálních laboratoří) tak, aby bylo možno vytvářet virtuální síťové topologie s použitím síťových prvků v zúčastněných lokalitách prostřednictvím tunelů vytvářených dynamicky skrze Internet. Navíc umožňuje tvorbu více topologií najednou, takže může několik uživatelů, z lokalit takřka z celého světa, naráz vytvářet a používat různé virtuální síťové topologie s využitím libovolných dostupných síťových prvků, aniž by je muselo zajímat, je-li tento prvek v jejich místní laboratoři nebo v cizí laboratoři na vzdáleném místě. A to vše navíc ovládají jednoduše prostřednictvím webového prohlížeče třeba z domu či ze zaměstnání.

#### <span id="page-12-1"></span>**2.1 Omezení původní verze Virtlabu**

Omezením nejstarší verze Virtlabu byla pevná fyzická topologie. Jestliže bylo potřeba změnit fyzickou topologii, musel zodpovědný člověk jednotlivé prvky lokality ručně propojit do nově požadované topologie. Tento výrazně omezující faktor se podařilo pře-konat pomocí ASSSK-1 [\[4\]](#page-54-4). Toto zařízení dokáže propojovat sériové linky na základě příkazů, které jsou mu předávány. Zapojení určené fyzické topologie lze tedy jednoduše automatizovat. I když ASSSK-1 dokáže propojovat sériové linky i Ethernet, byla pro propojování Ethernetu časem použita jiná technika, aby se množství linek propojitelných

 ${}^{4}$ Tato kapitola byla vytvořena kolektivně s Tomášem Hrabálkem, v jehož diplomové práci [\[3\]](#page-54-3) je také tato část obsažena. Část [2.3.1](#page-16-1) (strana [7\)](#page-16-1) obsahuje definici jednotlivých pojmů, které se v distribuovaném Virtlabu objevují. Toto názvosloví je dílem Petra Grygárka [\[5\]](#page-54-5), který souhlasil s jeho použitím.

 $5$ Na obrázku [1](#page-13-0) (strana [4\)](#page-13-0) je znázorněna architektura nedistribuovaného Virtlabu.

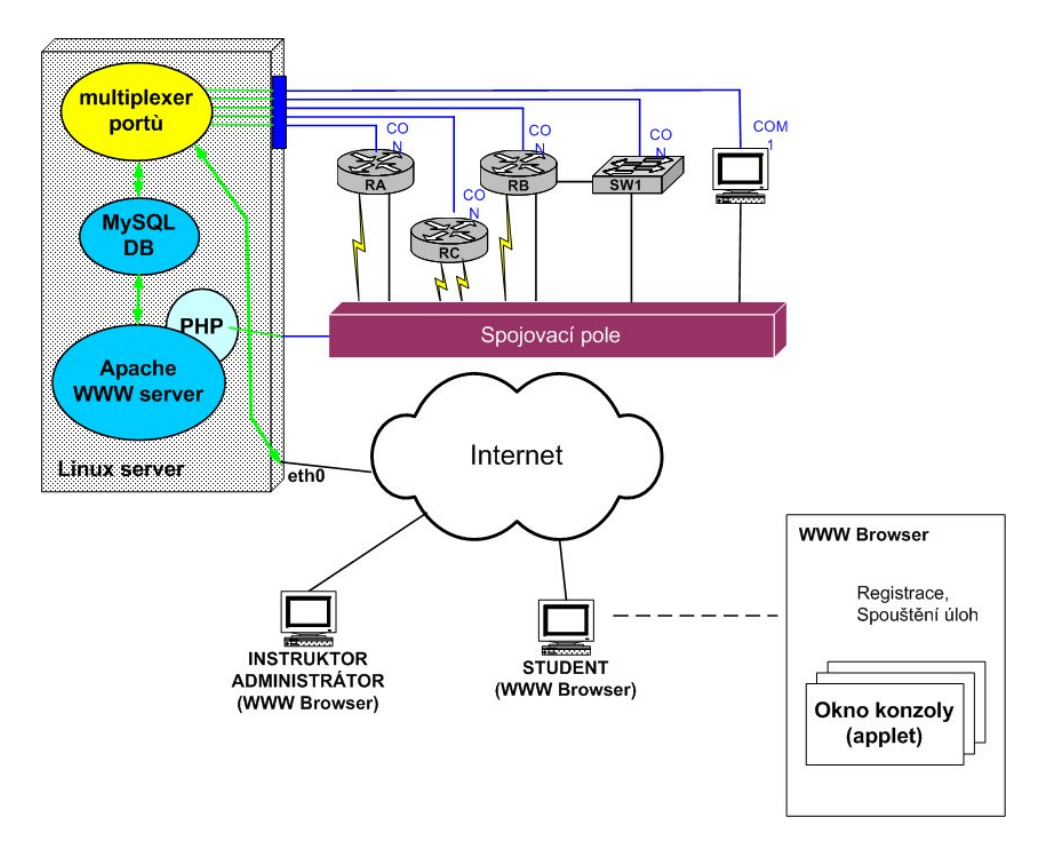

<span id="page-13-0"></span>Obrázek 1: Původní architektura

pomocí ASSSK-1 nesnižovalo<sup>6</sup> – když pro propojování sériových linek nemáme žádné jiné řešení.

Zmíněné propojování ethernetu bylo časem realizováno technikou zvanou Q-in-Q na Cisco přepínačích řady 3500. Tato technika, jak už zkratka napovídá, je založena na technologii 802.1q, která umožňuje použití VLAN. Přidáním dvou bajtů dat do hlavičky ethernetového rámce lze na takzvané trunk lince identifikovat jednotlivé VLAN. V našem případě se ono přidání provádí ve skutečnosti dvakrát. Jedno označení mohou provádět propojovaná zařízení (musíme jim umožnit se propojovat ethernetovou trunk linkou), druhé označení provede zařízení, které propojuje jednotlivé prvky (vytvoří tunel simulující trunk linku), aby odlišilo jednotlivé toky dat, které odpovídají logickým spojům mezi propojovanými zařízeními.

Pro úplnost je třeba dodat, že musíme tunelovat i protokoly druhé vrstvy ISO modelu (STP, CDP, VTP), aby propojovaná zařízení nepoznala, že jsou propojena pomocí přepínače.

<sup>&</sup>lt;sup>6</sup>ASSK-1 má jako každé fyzické zařízení jen konečný počet rozhraní. Ke kazdému z nich se může připojit sériová linka nebo Ethernet – nemohou ale fungovat zároveň. Propojování Ethernetových linek, by tak zmenšovalo množství propojitelných sériových linek.

I když byl vyřešen problém automatického zapojování topologií, stále bylo třeba vyřešit několik věcí. Jedním z omezujících faktorů je skutečnost, že v jeden okamžik může ve Virtlabu běžet daná úloha jen v jedné instanci, i kdyby byl dostatek prostředků pro více úloh současně. Odpovědnost za toto nese popis úlohy, ve které jsou definovány fyzické prvky, které se musejí použít. V popisech úloh se nemluví o směrovačích jako o logických prvcích s daným poˇctem rozhraní, ale jako o konkretním fyzickém prvku. Proto bylo potřeba definovat způsob popisu topologií na logické úrovni, popsat fyzické prvky každé lokality, při rezervaci úlohy zpracovat informace z těchto dokumentů a následně realizovat namapování jednotlivých logických prvků na prvky fyzické tak, aby byly splněny všechny požadavky topologie $^7\!$ .

Dalším omezením současné verze je nemožnost sdílení prvků mezi několika Virtlab lokalitami. V realitě se objevují situace, kdy jedna z Virtlab lokalit zakoupí nějaké nákladné zařízení, ale toto zařízení nebude uživateli této lokality plně využíváno. V čase, kdy není používáno v lokalitě, v níž je nainstalováno, by jej ale plně mohla využít lokalita jiná, která si zakoupení stejného zařízení dovolit nemůže. Tento stav vyústil v návrh distribuovaného Virtlabu. Tento nápad s sebou přinesl řadu problémů, které bylo třeba vyřešit. Týkají se způsobu provádění rezervací, kdy je potřeba, aby o určité úloze v daný čas věděly všechny zúčastněné lokality, dále bylo třeba nalézt způsob propojení několika síťových prvků v různých lokalitách, jak provádět automatizované zapojování topologií napříč distribuovaným systémem, jak je automatizovaně konfigurovat či vzdáleně zpřístupnit uživatelům jejich ovládací konzole $^8\cdot$ 

#### <span id="page-14-0"></span>**2.2 Základní principy distribuovaného systému**

Jelikož cílem distribuovaného řešení je zpřístupnění síťových zařízení různých síťových laboratoří ve světě, je systém rozdělen na základní jednotky, které jsou nazvány lokality, a které reprezentují právě tyto jednotlivé síťové laboratoře. Tedy lokalita je místo, kde jsou fyzicky umístěna síťová zařízení, která se zpřístupňují uživatelům místním i z ostatních lokalit. Každá lokalita má svá pravidla, jež definují, která zařízení a ve kterém čase jsou k dispozici vybraným vzdáleným lokalitám. V každé lokalitě proto běží Rezervační server, který obhospodařuje práva uživatelů a lokalit a zabezpečuje zapůjčování prvků. Dále je zde spuštěn Konzolový server, Konfigurační server a webový server, který je určen vždy pro místní uživatele.

#### <span id="page-14-1"></span>**2.2.1 Logické topologie**

Jestliže uživatel chce vytvořit jistou úlohu, musí vytvořit návrh žádané síťové topologie. Ten nepředepisuje přímo fyzická zařízení, ale určuje pouze typy síťových zařízení a způsob jejich propojení, proto jej nazýváme logická topologie. Teprve až je uživatelem zvolena logická topologie, zjišťuje se, je-li ji v daném čase možno realizovat, vyberou se vhodná síťová zařízení - a to jak lokální, tak i vzdálená, a prostřednictvím Rezervačních serverů se tyto prvky pro danou topologii vyhradí.

<sup>&</sup>lt;sup>7</sup>Celá tato problematika je předmětem řešení této diplomové práce.

 ${}^8$ Celá tato problematika je součástí diplomové práce Tomáše Hrabálka ([\[3\]](#page-54-3))

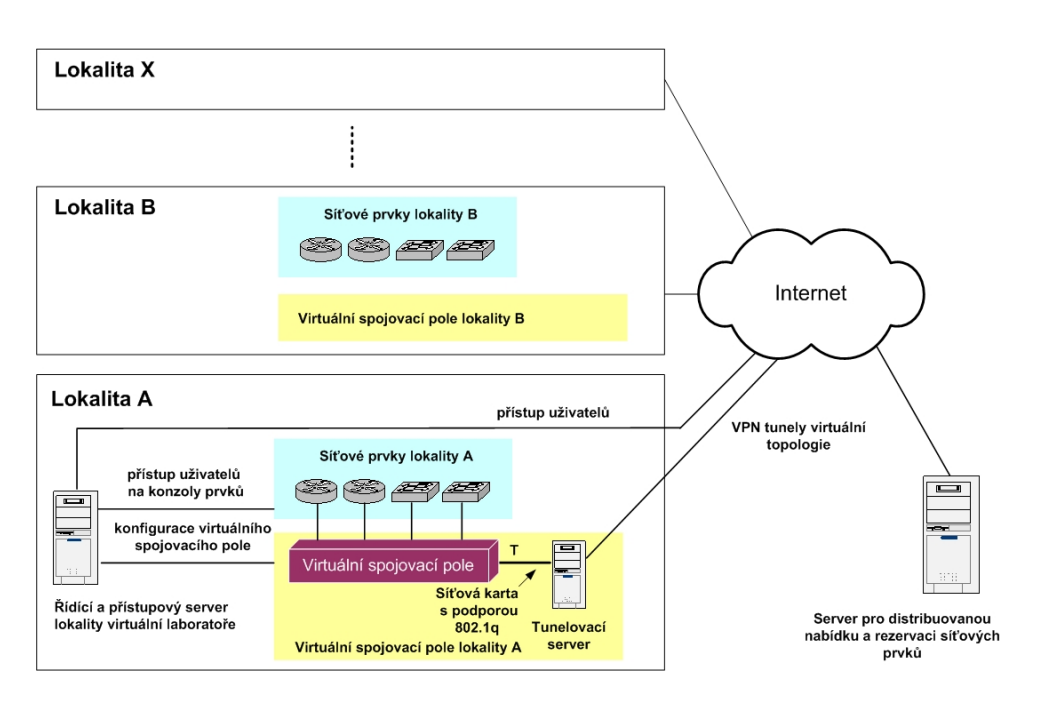

<span id="page-15-2"></span>Obrázek 2: Distribuovaná architektura

## <span id="page-15-0"></span>**2.2.2 Princip propojení fyzických zarízení ˇ**

Ke spojení zařízení v rámci jedné lokality je určeno automatické spojovací zařízení - virtuální spojovací pole, které dokáže samočinně spojit libovolná sériová rozhraní i ethernetové porty. V současně době je používáno zařízení ASSSK-1, které umožňuje přímé propojení signálových vodičů sériových a ethernetových 10BaseT portů, a přepínač Cisco 3550, kterým se vytvářejí virtuální ethernetové segmenty pomocí technologie VLAN. Vzdálené propojení dvou segmentů distribuovaného virtuálního spojovacího pole má na starosti Tunelovací server, který ze dvou těchto různých segmentů, které používají různé lokální VLAN, udělá jeden logický ethernetový segment. Takto můžeme propojit například jeden ethernetový port na přepínači v jedné lokalitě s ethernetovým portem směrovače v jiné lokalitě, přičemž tato zařízení pracují, jakoby byla spojena přímo přes ethernetový bridge, jehož existence je pro protokoly přes něj běžící utajena.

### <span id="page-15-1"></span>**2.2.3 Aktivace topologií**

Při započetí rezervace vyvolá Rezervační server prostřednictvím Aktivačního skriptu generování konfigurací topologie pro virtuální spojovací pole a tunelovací servery. Poté odešle soubory s vygenerovanou konfigurací všem konfiguračním serverům v lokalitách podílejících se na rezervaci. Tyto pak zajistí jejich nahrání na fyzické spojovací prvky, respektive Tunelovací server, v dané lokalitě.

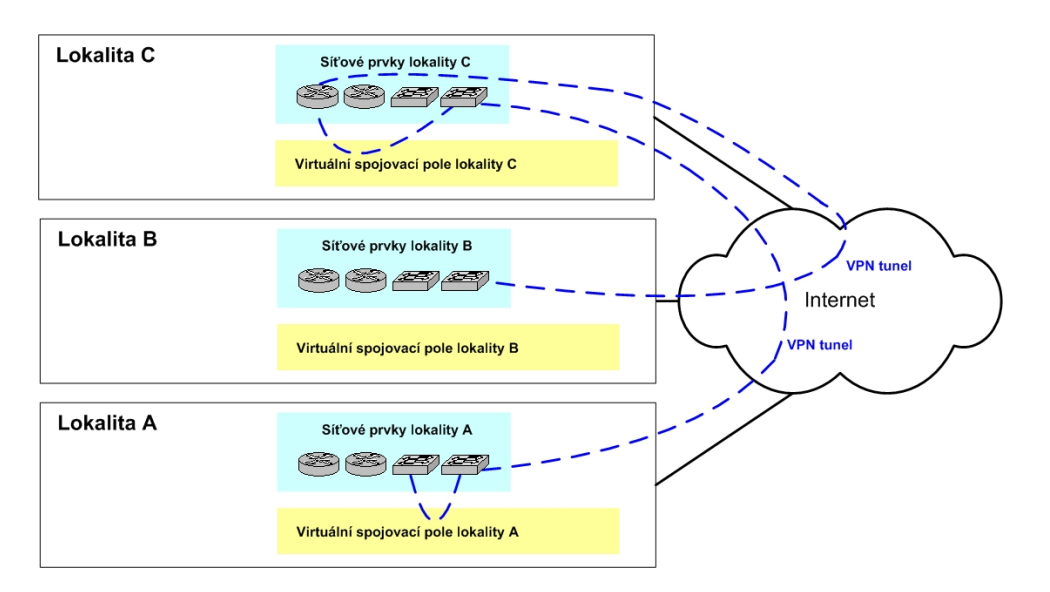

<span id="page-16-2"></span>Obrázek 3: Propojení fyzických zařízení

## <span id="page-16-0"></span>**2.3 Komponenty distribuovaného systému**

### <span id="page-16-1"></span>**2.3.1 Použitá terminologie**

**Lokalita** Lokalita je jedna lokální, autonomní instance Virtlabu schopná samostatného provozu i spolupráce s jinými lokalitami prostřednictvím připojení k volnému Internetu. Spolupráce spočívá jednak v nabízení svých laboratorních prvků pro logické topologie požadované uživateli z jiných lokalit (tím vznikají distribuované topologie pomocí propojovacích tunelů) a jednak v používání laboratorních prvků nabízených jinými lokalitami pro logické topologie požadované uživateli vlastní lokality. Lokality jsou pojmenovávány textovými řetězci<sup>9</sup>.

Lokalita obsahuje:

- laboratorní prvky lokality (mohou volitelně zahrnovat jeden či více serverů simulujících stanice (Xen [\[10\]](#page-54-6)) a Cisco 7200 (Dynamips [\[11\]](#page-54-7)))
- řídící server lokality (Virtlab server)
- konzolový server
- segment virtuálního spojovacího pole
- konfigurační server spojovacího pole
- rezervační server

<sup>9</sup>kódování UTF-8

Laboratorní prvky Laboratorní prvky jsou síťové prvky v jednotlivých lokalitách, připojené k lokálnímu segmentu virtuálního spojovacího pole, které jsou k dispozici pro práci studentů na jednotlivých úlohách. Může jít o fyzické síťové prvky nebo prvky si-mulované (XEN [\[10\]](#page-54-6), Dynamips [\[11\]](#page-54-7)). Laboratorní prvky jsou globálně pojmenovávány ve tvaru imeno@lokalita<sup>10</sup>. Vlastnosti jednotlivých laboratorních prvků jsou popsány v XML.

Uživatelé Uživatelé jsou zaváděni v jednotlivých lokalitách. Mají jména jednoznačná v rámci lokalit. Globálně jednoznačné jméno uživatele vznikne spojením se jménem domovské lokality a má tvar jmeno@lokalita. Uživatelé se autentizují v lokalitě, do které náleží, kde jsou také definována jejich práva či role v systému. V rámci lokality mohou být definovány lokální skupiny uživatelů. Přiřazení uživatele požadujícího sestavení úlohy do skupiny uživatelů může ovlivnit práva na výběr prvků při mapování logické topologie úlohy na fyzickou (toto mapování sestavuje mapovací algoritmus běžící v lokalitě uživatele, takže má definice skupin uživatelů k dispozici).

**Logická topologie úlohy** Logická topologie úlohy je popis požadavků na laboratorní prvky žádaných pro řešení určité úlohy včetně popisu požadavků na jejich vzájemné propojení. Každý laboratorní prvek je v popisu zastoupen jedním logickým laboratorním prvkem. Logická topologie je popsána v XML. <sup>11</sup>

**Fyzická topologie úlohy** Fyzickou topologií úlohy rozumíme soubor laboratorních prvků-zařízení (i z různých lokalit) namapovaných algoritmem mapování na jednotlivé logické prvky odpovídající logické topologii úlohy, včetně přiřazení fyzických rozhraní laboratorních prvků ke spojům logické topologie. Fyzická topologie může být distribuovaná, tedy obsahovat laboratorní prvky z různých lokalit a spoje mezi nimi realizovat prostřednictvím propojovacích tunelů. Spoje uvnitř lokality jsou realizovány spojovacím polem.

**Úloha** Úlohou rozumíme definici zadání úkolu pro uživatele popisující mimo jiné logickou topologii úlohy. Úloha může dále obsahovat i vzorové řešení v podobě konfigurace jednotlivých zařízení.

**Spuštění úlohy** Spuštěním úlohy rozumíme v čase vymezené propojení laboratorních prvků pro práci studentů podle požadavků popsaných logickou topologií úlohy. Časový interval sestavení úlohy (timeslot) je chápán obecně a není vázán na žádný fixní časový rastr. Zdrojem logické topologie může být buď to tabulka předdefinovaných úloh nebo GUI (u topologie na přání studenta).

<sup>&</sup>lt;sup>10</sup>kódování UTF-8

<sup>&</sup>lt;sup>11</sup>V rámci logické topologie mluvíme o vrcholech (logický prvek topologie) a hranách-linkách (propojení dvou logických prvků). Terminologie byla převzata z Teorie grafů.

**Timeslot** Timeslotem je nazýván časový úsek rezervovaný studentem pro řešení určité úlohy. Zaˇcátek ani konec není oproti pˇredchozí verzi Virtlabu vázán žádným pevným časovým rastrem. Prvních 5 minut timeslotu je vyhrazeno na vymazání předchozí konfigurace z laboratorních prvků použitých v úloze a spojení fyzické topologie, student během nich nemůže přistupovat na laboratorní prvky.

**Virtuální spojovací pole** Distribuovaný spojovací systém, který je založený na technologii VLAN a tunelování VLAN (802.1q rámců) pomocí UDP (vlastní enkapsulační for-mát – viz [\[3\]](#page-54-3)) přes volný Internet. Spojování laboratorních síťových prvků v lokalitách se děje jejich zařazováním do stejných VLAN (příp. VLAN tunelů QinQ při spojování trunků) na přepínačích Cisco 3550, tunely přes Internet jsou zajišťovány vlastním SW – tunelovacím démonem běžícím na tunelovacím serveru.

**Řídící skripty virtuálního spojovacího pole** Řídící skripty virtuálního spojovacího pole na základě konfiguračních souborů a textového popisu propojení požadované fyzické topologie, který je vyvořen mapovacím algoritmem, vygenerují konfigurační příkazy pro všechny segmenty virtuálního spojovacího pole (včetně tunelovacích serverů) ve všech lokalitách. Textový popis propojení fyzické topologie obsahuje v jednotlivých řádcích dvojice jmen fyzických laboratorních prvků a jejich rozhraní, které mají být propojeny. Skripty spouští před zahájením úlohy Aktivátor konfigurací lokality, jejíž uživatel rezervaci úlohy vyžádal. Vygenerované konfigurační příkazy jsou zaslány do segmentů virtuálních spojovacích poli všech lokalit zúčastněných v distribuované topologii dané úlohy prostřednictvím jejich Konfiguračních serverů.

### <span id="page-18-0"></span>**2.3.2 Hlavní cásti lokality ˇ** 12

Rezervační server Původní verze virtuální síťové laboratoře umožňovala jednotlivým uživatelům, aby si mohli zarezervovat určitý čas, kdy budou s Virtlabem exkluzivně pracovat a nemohlo tedy dojít ke konfliktu, kdy více uživatelů současně zde bude chtít najednou systém používat. Nevýhodou bylo, že rezervace mohly být uskutečněny pouze v rámci přesně daných timeslotů, což neumožňovalo přílišnou flexibilitu v čase. Dále virtuální laboratoř neumožňovala spouštění více úloh najednou a proto při návrhu distribuované varianty bylo třeba počítat s tím, že bude moci najednou pracovat i více uživatelů na různých úlohách a to dokonce z více lokalit. Bylo proto nutné navrhnout nový rezervační systém, který bude umět nejen rezervovat uživateli nějaký čas, ale bude přímo zprostředkovávat rezervaci fyzických síťových zařízení v libovolné lokalitě distribuované virtuální laboratoře.

Aby ovládací software (PHP skript) věděl, které síťové prvky z celého distribuovaného systému může uživateli poskytnout, bylo třeba implementovat i funkci vyhledávání volných zařízení v systému. A v neposlední řadě vznikl požadavek na to, aby určité

 $12$ Součástí této diplomové práce je řídící server – ostatní části jsou řešeny v diplomové práci Tomáše Hrabálka [\[3\]](#page-54-3)

#### 2 NOVÁ KONCEPCE VIRTLABU **10**

prvky byly zpřístupněny daným lokalitám jen po určitý čas, nejlépe v týdenním časovém plánu.

Rezervační server je démon, který běží vždy na jednom serveru v každé lokalitě distribuovaného systému a tedy v celém systému běží tolik instancí, kolik je definováno lokalit. Tento server má vždy určeno jméno své lokality, jména vzdálených lokalit a IP adresy jejich rezervačních serverů. Dále má ke každé lokalitě uveden seznam síťových prvků místní lokality, které může vzdálené lokalitě poskytnout k zarezervování a to podle daného týdenního rozvrhu.

Když ovládací software chce zarezervovat určité prvky, pošle rezervačnímu serveru dotaz, které prvky jsou globálně v celém distribuovaném systému pro něj v určeném čase k dispozici. Rezervační server žádost zpracuje a odešle i do vzdálených lokalit. Každá lokalita má přiložen XML soubor s popisem vybavení místní laboratoře. Z něj rezervační server vybere nezarezervované a povolené prvky a odešle výsledný XML soubor tazateli. Rezervační server, který rozdistribuovával dotaz ovládacího software, poskládá všechny přijaté XML popisy vybavení do jediného souboru, který vrátí tazateli. Není-li k dispozici žádný síťový prvek, je vrácen platný soubor, ovšem bez zařízení.

Ovládací software XML soubor zpracuje, vybere nejvhodnější fyzické prvky a může dále žádat o zarezervování seznamu síťových prvků v daném čase. K tomu vygeneruje unikátní rezervační id ve tvaru pořadové\_číslo@lokalita. Rezervační server žádost rozdělí a pošle každé vzdálené lokalitě v žádosti jen ty prvky, které jí patří. Aby se eliminovaly konflikty, místní rezervační server požádá vzdálené rezervační servery, aby onu rezervaci považovali za doˇcasnou. Povede-li se doˇcasná rezervace u všech žádaných lokalit, je všem rezervace potvrzena trvale. Může ovšem dojít k tomu, že si někdo před námi již daný síťový prvek zarezervoval a není možné rezervaci u některých z rezervačních serverů provést. Pak k potvrzení samozřejmě nedojde a po dané časové prodlevě vyprší dočasné rezervace.

**Konzolový server** Konzolový server zprostředkovává přístup k sériovým nebo telnetovým konzolím síťových zařízení prostřednictvím TCP protokolu. Je využíván Java Appletem, který běží ve webovém ovládacím rozhraní, což umožňuje uživateli jednoduchý přístup na síťová zařízení. Zároveň slouží i jako proxy server, který zprostředkovává přístup k zařízením, která jsou připojena ke vzdáleným konzolovým serverům, kam nemá místní uživatel přímý přístup. Také prostřednictvím speciálního PHP skriptu ověřuje, jsou-li požadavky uživatele oprávněné a tím konzoly prvků zabezpečuje od neautorizovaného přístupu.

**Tunelovací server** Při návrhu distribuované varianty virtuální síťové laboratoře se ukázala potřeba propojovat dvě vzdálená zařízení do jednoho virtuálního ethernetového segmentu. A to dynamicky, podle potřeby uživatele, kdy ještě navíc bylo potřeba počítat s tím, že v každé lokalitě může být zařízení, které má být do virtuálního ethernetového segmentu, připojeno do jiné VLAN. Při zkoumání možných řešení nebyl nalezen žádný vhodný existující software, a proto bylo přistoupeno k implementaci vlastního řešení.

Tunelovací server je démon běžící na zvláštním serveru, jež je součástí Distribuované virtuální laboratoře a jeho úkolem je zajistit virtuální propojení různých VLAN mezi jednotlivými lokálními virtuálními laboratořemi a také různých VLAN v rámci jedné lokality. Takto lze zajistit, aby síťová zařízení, která jsou připojena na tunelované VLAN, byla zapojena jakoby v jediném zdánlivém ethernetovém segmentu, přestože je každé zařízení v jiné lokalitě a případně v jiné VLAN.

**Konfigurační server** Konfigurační server je jednoduchý síťový démon, jehož úkolem je příjem konfiguračních souborů pro jednotlivé spojovací prvky lokálního segmentu virtuálníhé spojovacího pole a také nahrání těchto konfigurací do příslušných zařízení. Tímto dochází k aktivaci žádané sít'ové topologie.

**Aktivátor konfigurací** Úkolem aktivačního skriptu je zajistit spuštění skriptu generujícího konfigurace pro spojovací pole, dále skriptu pro vytvoření konfigurace pro tunelovací servery a nakonec spuštění skriptu, který tyto konfigurace pošle určeným konfiguračním serverům. Aktivační skript je spuštěn před začátkem dané úlohy rezervačním serverem.

**Řídící server** Řídící server lokality je vlastně jediným místem, kde běžný uživatel přichází s Virtlabem do styku. Kromě řadových uživatelů jsou v systému rozlišování i administrátoři, správci úloh a tutoři. Webový server umožňuje uživatelům si na určitou dobu zarezervovat logickou topologii, kterou si vyberou. Řídící server komunikuje s rezervačním serverem, který mu nabízí fyzická zařízení, která jsou k dispozici. Seznam zařízení a logická topologie, jsou vstupními argumenty mapovacího procesu, který pro jednotlivé vrcholy logické topologie vybere adekvátní fyzická zařízení a vytvoří data, které slouží dále k vygenerování konfigurací spojovacích prvků.

Konzolový applet Klíčovou součástí webového rozhraní uživatelů je applet, jehož úkolem je zajistit uživateli vzdálený přístup k sériovým, případně telnetovým konzolám síťových prvků. Konzolový applet přijímá data od konzolového serveru (CServer) a zpět mu odesílá vstupy od uživatele.

### <span id="page-21-0"></span>**3 Webová aplikace**

Webové uživatelské rozhraní zaujímá v celém systému Virtlab důležitou roli, jelikož je jedinou částí, která je viditelná pro běžné uživatele a je vstupní branou do virtuální laboratoře počítačových sítí. Webovou aplikaci však netvoří jen dynamicky generované HTML stránky, ale také části, které komunikují s rezervačním serverem lokality<sup>13</sup>, umožňují načítání archivů s úlohami<sup>14</sup>, čtou data z XML souborů<sup>15</sup> a provádějí mapování prvků logické topologie na prvky fyzické<sup>16</sup>.

Proti předchozí verzi webového rozhraní bylo přepracováno prakticky vše. Jediná část, která zůstala stejná, je výsledný design webových stránek, který se ukázal jako velmi efektivní a dostačující. Design kopíruje vzhled systému KatIS<sup>17</sup>, který svojí efektivitu prokazuje neustále.

Nově navržená struktura a koncepce se skládá z několika logických komponent, které jsou v následujících kapitolách vysvětleny a popsány.

Pro tvorbu dynamických webových stránek byl použit, stejně jako v předchozích verzích, jazyk PHP. Primárně použitým databázovým strojem zůstalo MySQL. Stručný po-pis struktury databáze je v části [3.3](#page-27-0) (strana [18\)](#page-27-0), podrobný popis jednotlivých tabulek a schéma vazeb klíčů mezi nimi je v příloze [E](#page-73-0) (strana [64\)](#page-73-0).

#### <span id="page-21-1"></span>**3.1 Použití komponentového prístupu ˇ**

Při tvorbě jednotlivých částí webové aplikace byl kladen velký důraz na pozdější snadnou rozšířitelnost a jednoduchou modifikaci jednotlivých komponent. Tyto požadavky nejlépe splňuje komponentárně orientovaný přístup.

V tabulce [1](#page-22-1) (strana [13\)](#page-22-1) je zobrazen seznam tříd, které webové rozhraní používá, s krát-kým popisem jejich funkce. Podrobný popis jednotlivých tříd je v příloze [C](#page-58-0) (strana [49\)](#page-58-0). Obecný popis funkcí poskytovaných třídami je zmíněn v jednotlivých kapitolách, pojednávajících o příslušných částech webové aplikace.

Jednotlivé třídy jsou komponentami, ze kterých se webová aplikaci skládá. Některé vytvářejí HTML stránky, které tvoří rozhraní aplikace, jiné zprostředkovávají komunikaci s dalšímí servery, . . .

#### <span id="page-21-2"></span>**3.1.1 Objektový model v PHP**

S vývojem skriptovacího jazyka PHP se měnila i úroveň implementace objektového modelu v něm. Zatím poslední verze  $PHP^{18}$  má již objektový model implementován v dostatečné míře.

 $13$ viz část [3.8.1](#page-37-0) (strana [28\)](#page-37-0)

 $14$ viz část [3.7.1](#page-35-1) (strana [26\)](#page-35-1)

 $15$ viz část [4](#page-41-0) (strana [32\)](#page-41-0)  $16$ viz část [5](#page-44-0) (strana [35\)](#page-44-0)

<sup>17</sup>http://katis.cs.vsb.cz

<sup>&</sup>lt;sup>18</sup>v současné době verze 5.2

| třída                   | popis                                           |
|-------------------------|-------------------------------------------------|
| virtlabLanguage         | zajišťuje multijazyčnost webové aplikace (viz   |
|                         | část 3.4 na straně 20)                          |
| virtlabParserTaskupload | zajišťuje extrakci informaci z importovaného    |
|                         | archivu s úlohou (viz část 3.7.1 na straně 26). |
|                         | Konkrétně z XML souboru v něm obsaženém         |
|                         | (práce s XML je popsána v části 4 na straně     |
|                         | 32).                                            |
| virtlabReservations     | zajišťuje komunikaci s rezervačním serverem     |
|                         | lokality (viz část 3.8.1 na straně 28)          |
| virtlabSQL              | zajišťuje komunikaci s databázovým strojem,     |
|                         | který obsahuje všechna data (viz část 3.3 na    |
|                         | straně 18)                                      |
| virtlabWeb              | zajišťuje mechanismus generování stránek        |
|                         | (viz část 3.2 na straně 13)                     |
| virtlabWebFile          | zajišťuje vkládání a extrakci souborů ulože-    |
|                         | ných v databázi (viz část 3.9 na straně 30)     |
| virtlabWebPage          | zajišťuje mechanismus generování stránek        |
|                         | (viz část 3.2 na straně 13)                     |

<span id="page-22-1"></span>Tabulka 1: Popis tříd používaných webovou aplikací

Práci s objekty v PHP verze 5 velmi usnadňuje funkce \_\_autoload<sup>19</sup>, která (pokud je ve skriptu definována) se provede při konstrukci objektu zatím nedefinované třídy. Této funkci je jako jediný argument předán název této nedefinované třídy. Pokud budeme třídy ukládat po jedné do souboru se stejným názvem, usnadníme si načítání všech po-třebných definic tříd. Na výpisu [1](#page-23-0) (strana [14\)](#page-23-0) je zobrazen kód použitý k načítání souborů s definicí třídy. Z výpisu je vidět, že webová aplikace má definice tříd uloženy v adresáři, který je zapsán v proměnné \$dir\_class. Soubor má stejné jméno jako v něm definovaná třída a příponu php.inc. Spojení této vlastnosti PHP a systému generování stránek má za následek, že funkce autoload je definovaná pouze jednou a v žádném ze skriptů již není žádný ze souborů s definicí třídy načítán.

#### <span id="page-22-0"></span>**3.2 Systém generování stránek**

Analýzou předchozí verze Virtlabu se ukázalo jako velmi nevýhodné vytvářet webové stránky způsobem, že si každá z nich vykreslovala celé okno (každá řešila, jestli je uživatel přihlášený, vykreslovala menu a všechny další činnosti nutné k vytvoření celkového vzhledu).

 $^{19}$ Uvozující znaky jsou dvě podtržítka (stejně jako u konstruktoru). Funkce, jejichž jména začínají dvěma podtržítky, si PHP vyhrazuje pro sebe, a proto by se neměly používat pro uživatelské funkce. Funkce s tímto začátkem PHP označuje jako "magické metody" – což jsou konstruktor, destruktor, funkce pro serializaci a deserializaci objektu, ...

```
function autoload($jmeno_tridy)
{
    global $dir_class;
    require_once($dir_class . $jmeno_tridy . ".php.inc") ;
}
```

```
Výpis 1: Funkce __autoload – "magická funkce" PHP verze 5
```
Situace byla částečně usnadněna použitím funkcí, které tyto rutinní záležitosti (např.: zjištění, zda-li je uživatel přihlášen) řešily a byly definovány v souboru, který byl vkládán do každého skriptu. Abychom byli schopni webovému rozhraní, které je vlastně tím nejdůležitějším místem virtuální laboratoře a jediným přístupovým místem pro uživatele, zaručit udržitelný rozvoj, snadnou integraci nových funkcí a jednoduchou správu, musel být navrhnut systém jiný.

Byl vytvořen systém "dvojího generování", který je postaven na co nejjednodušším principu, který využívá vkládání stránek do skriptu<sup>20</sup>. První krok generování sestaví výslednou HTML stránku z těchto sekcí:

- head jde o úplný začátek HTML stránky, takže zde najdeme značky <!DOCTYPE>, <html>, <head> – značka head zde není uzavřena. V této sekci se vkládají odkazy na soubory s kaskádovými styly, které definují vzhled stránek
- headbody obsahuje značky </head> a <body>. V této sekci se vkládají javaskripty, které se umisť ují hned za <br/> <br/>body>
- **body** tato sekce generuje vlatní tělo HTML stránky, které se ale skládá z více částí, které se vloží v druhém kroku
- **tail** obsahuje konec celého HTML značky </body> a </html>

Jak už bylo naznačeno, v některých sekcích se vkládají do HTML další části. V sekci head to jsou například kaskádové styly, v sekci headbody javaskripty. Asi nejdůležitější sekcí je **body**, která vytváří celkový vzhled výsledné stránky.

Z původní verze byl převzat vzhled stránek, který je odvozen od systému KatIS, který je na škole používán. Stránka je rozdělena na dvě hlavní časti – menu na levé straně a tělo stránky na pravé. Menu se dále skládá z loga Virtlabu<sup>21</sup> v horní části a samotných odkazů na jednotlivé části webu pod ním. Plocha vlastní stránky je rozdělana na tři části: hlavičku, tělo<sup>22</sup> a patičku. V současné chvíli nejsou ve Virtlabu hlavičky ani patičky využívány, ale pokud by například bylo potřeba v každé stránce na konec vložit nějaké informace (např. o licenci, ...), lze to provést velmi jednoduchým a rychlým způsobem.

Výpis [2](#page-24-0) (strana [15\)](#page-24-0) zobrazuje soubor, používaný jako definice sekce **body**.

 $^{20}$ Toto vkládání využívá standardní funkce require\_once, které vloží v místě svého volaní soubor jí určený. Od funkce include (ekvivalentu stejnojmenné funkce z jazyka C) se liší zpracováním chyb – viz [\[16\]](#page-54-8)

 $^{21}$ v současné době žádné konkrétní logo nemá, proto je zde umístěna fotografie ASSSK-1

<sup>&</sup>lt;sup>22</sup>nezaměňovat s HTML značkami head a body – jde o kontejnerovou značku div

```
<div id="menu">
    <div id="logo"></div>
    <div id="menu_list">
        <?php require($ part["menu"]); ?>
    </div>
</div>
<div id="main">
    <div id="header">
        <?php require($ part["header"]); ?>
    </div>
    <div id="body">
        <?php require($ part["body"]); ?>
    </div>
    <div id="footer ">
        <?php require($_part["footer"]) ; ?>
    </div>
</div>
```
Výpis 2: Šablona sekce **body**

Z výpisu je patrné, z jakých částí se tělo stránky skládá. Samotné pozicování prvků ve stránce je vyřešeno v externím CSS souboru. Příkazy pro PHP, které se ve výpisu objevují, budou vysvětleny následně.

Aby byla usnadněna práce s generováním kódu jednotlivých sekcí, byla vytvořena pro tyto účely třída virtlabWebPage. Objekt této třídy při svém vzniku vyžaduje cestu k souboru se šablonou sekce<sup>23</sup>, volitelným parametrem jsou libovolná data, poskytnutá šabloně, a přístupná v ní přes proměnnou  $\varsigma$  part. Detailní popis této třídy je na stránce [49.](#page-58-2)

Jelikož se výsledná stránka skládá z několika sekcí, byla vyrobena "obalující" třída virtlabWeb, do které se uloží jednotlivé definice sekcí a následně se najednou vygeneruje celá stránka. Výpis zdrojového kódu [3](#page-25-0) (strana [16\)](#page-25-0) ukazuje, jak ve výsledku vypadá veškerý kód, který je potřeba napsat, pokud potřebujeme ve Virtlabu vyrobit jednu stránku<sup>24</sup>.

Ve výpisu je použit reálný kód, generující stránku pro výpis úloh v systému. Nyní si popišme význam jednotlivých řádků<sup>25</sup>:

 $$all = new virtualabWeb() vlastní vytvoření objektu virtlabWeb$ 

**case "15"** bude vysvětleno dále, zatím jen naznačme, že se jedná o hodnotu proměnné, která volí, jaká stránka se má zobrazit, jelikož uživatel komunikuje pouze se stránkou index.php

<sup>&</sup>lt;sup>23</sup>takovou šablonou je například výpis [2](#page-24-0) (strana [15\)](#page-24-0)

<sup>&</sup>lt;sup>24</sup>Pokud půjdeme do důsledků, tak velikost nezbytného kódu je ještě menší, protože např. všechny stránky používají hlavní soubor s CSS styly. Tyto stejné hodnoty můžeme nastavit ještě před samotnou vícenásobnou podmínkou a kód pro jednu stránku bude řádově o polovinu menší.

<sup>&</sup>lt;sup>25</sup>proměnné  $\text{\$dir}\_\star$  obsahují cesty v souborovém systému k adresáři s požadovanými soubory

```
...
$all = new virtualbWeb();...
case "15"://tasks−list
    $css = array("css" => array($dir_css . " virtlab_style .css",
                                $dir_css . "task.css"));
    $all−>AddPage($dir_page . "head.php.inc", $css);
    $script = array("script" => $dir java . "login form check.js");
    $all−>AddPage($dir_page . "headbody.php.inc", $script);
    $body = array("menu" => $dir_virt . "menu.php",
                  "header" => $dir\_page. "empty",
                  "body" => $dir_virt . "tasks−list .php",
                  "footer " => $dir_page . "empty");
    $all−>AddPage$dir_page . "body.php.inc", $body);
    $all−>AddPage($dir_page . "tail.php.inc");
    break;
...
$all−>PrintPages();
```
Výpis 3: Sestavení stránky z jednotlivých sekcí

- <span id="page-25-1"></span>**\$css = array ("css"...** tvorba pole, v němž jsou odkazy na jednotlivé CSS soubory používané stránkou. V tomto případě je jich několik. Soubor virtlab\_style.css obsahuje jen obecné definice vzhledu (pozicování menu, definice písem, . . . ), kdežto soubor task.css má v sobě definovány styly elementů, použitých pouze v této jedné stránce.
- **\$all-**>**AddPage . . .** pˇridání sekce do hlavního objektu. Prvním argumentem funkce je cesta k souboru se šablonou, druhým volitelným parametrem jsou data pro šablonu.
- **\$body = array** ... tento řádek souvisí s výpisem [2](#page-24-0) (strana [15\)](#page-24-0) šablony sekce **body**. Do jednotlivých buněk pole se ukládají cesty k souborům, tvořící tělo HTML stránky. Pokud pomineme přidávání CSS souborů nebo javaskriptů, tak jediným místem, odlišujícím od sebe stránky je kontejner<sup>26</sup> *body*, určující soubor se skriptem, který realizuje samotnou funkci stránky (v našem výpisu jde o zobrazení úloh v systému).
- **\$all-**>**PrintPages()** zpracuje všechny stránky v poˇradí, v jakém byly do objektu \$all vloženy a vygeneruje tak všechna data HTML stránky. Tento příkaz je posledním příkazem souboru index.php

Celý průběh generování stránky z jednotlivých sekcí je zobrazen na obrázku [4](#page-26-0) (strana [17\)](#page-26-0). Ukázka [3](#page-25-0) (strana [16\)](#page-25-0) ukazuje kód, který je potřeba pro "vytvoření" jedné stránky. Jak je možné vytušit z konstrukce case "15":, stránky se vybírají pomocí proměnné – konkrétně jde o proměnnou page, která se předává webovému prohlížeči metodou GET  $(nap\check{r}:index.php?page=15)$ .

 $^{26}$ HTML značka div se často označuje jako kontejner

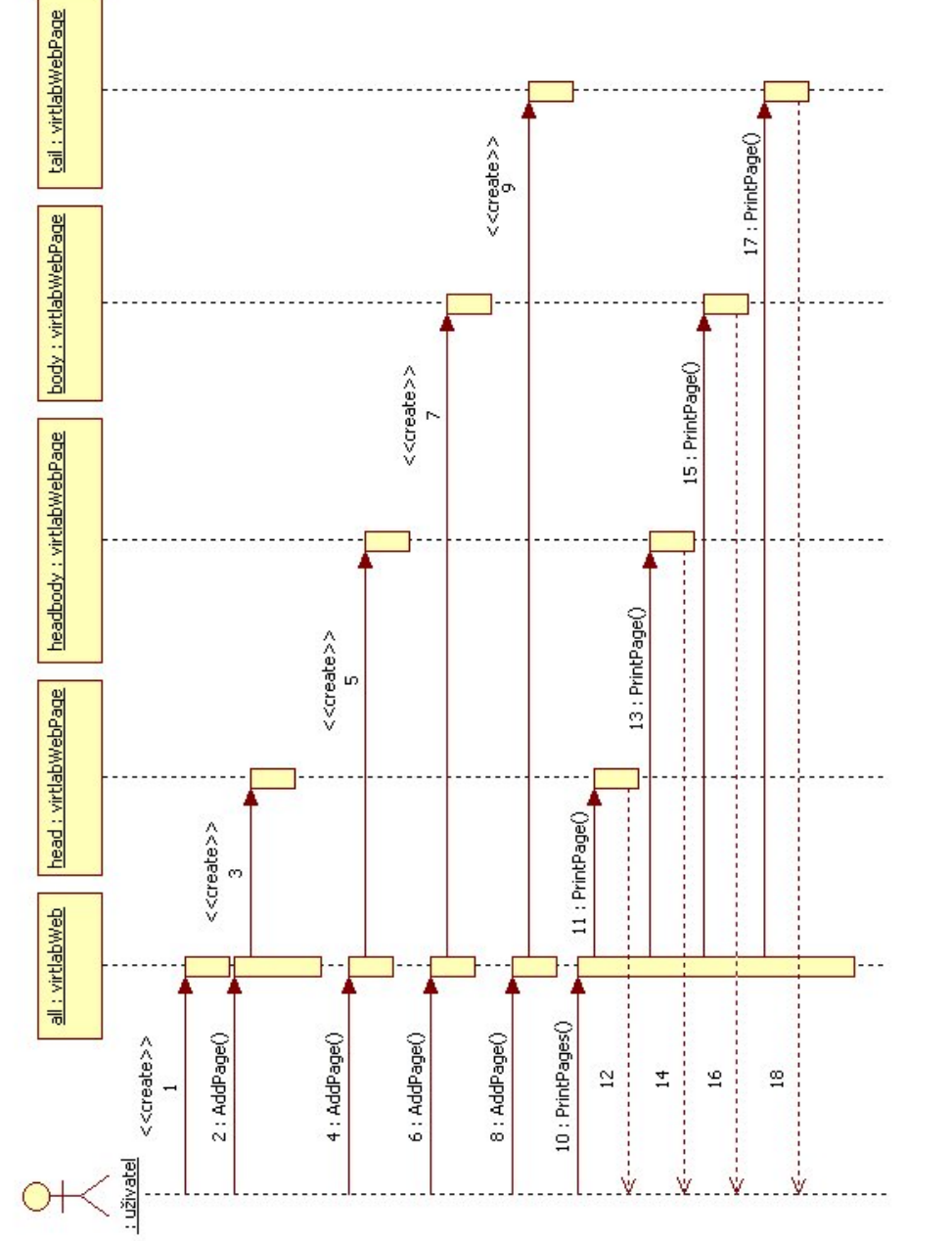

<span id="page-26-0"></span>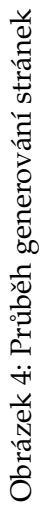

### <span id="page-27-0"></span>**3.3 Databáze**

Nezbytnou součástí každé webové aplikace je databáze, která obsahuje všechna potřebná data. Virtlab není vyjímkou. Jako databázový server byl vybrán MySQL. Kvůli používání techniky kontroly cizích klíčů musel být v MySQL použit typ tabulek InnoDB, který tyto funkce podporuje. Do databáze se ukládá prakticky vše potřebné, včetně souborů popi-sujících jednotlivé úlohy – tato vlastnost je popisována v části [3.9](#page-39-0) (strana [30\)](#page-39-0). Databázový server by se mohl stát uložištěm také dalších dat a informací, které se objevily v průběhu implementace, ale již nemohly být zahrnuty v tomto vývojovém cyklu – o těchto možnostech budoucího rozvoje pojednává část [6.1](#page-52-1) (strana [43\)](#page-52-1).

| tabulka           | popis                                                |
|-------------------|------------------------------------------------------|
| filegroup_members | vazební tabulka mezi files a filegroups              |
| filegroups        | obsahuje definice skupin souborů – viz část 3.10     |
|                   | (strana 31)                                          |
| files             | obsahuje soubory vkládané do webové aplikace -       |
|                   | viz část 3.9 (strana 30)                             |
| languages         | seznam použitelných jazyků, pro preferovaný ja-      |
|                   | zyk uživatele – viz část 3.4 (strana 20)             |
| reservations      | obsahuje seznam rezervaci v lokalitě – viz část 3.8  |
|                   | (strana 27)                                          |
| reservation_users | obsahuje uzivatele, kteří spolupracují na nějaké re- |
|                   | zervaci s tvůrcem rezervace                          |
| reserved_devices  | obsahuje výsledek mapování logických prvků na        |
|                   | fyzické pro jednotlivé rezervace                     |
| task_categories   | obsahuje definice jednotlivých kategorií pro třídy,  |
|                   | podle kterých se kategorizují úlohy                  |
| task_classes      | obsahuje definice tříd kategorií                     |
| tasks             | obsahuje seznam úloh v systému - viz část 3.7        |
|                   | (strana 26)                                          |
| tasks_categories  | vazební tabulka mezi task_categories<br>a            |
|                   | tasks                                                |
| users             | obsahuje seznam uživatelů                            |

<span id="page-27-2"></span>Tabulka 2: Popis tabulek v databázi

#### <span id="page-27-1"></span>3.3.1 Integritní omezení (kontrola cizích klíčů)

V návrhu databáze pro potřeby Virtlabu je použito techniky kontroly cizích klíčů. Cizí klíč je sloupec databázové tabulky, na který se odkazuje jiný sloupec jiné tabulky, nebo i stejné tabulky. Množina hodnot odkazujícího se sloupce musí být podmnožinou hodnot sloupce, který je klíčem. Vytváří se tak reference – odkaz. Podmínka shody se kontroluje při všech operacích nad databází. Pokud dojde ke změně hodnoty, na kterou je odkazo-

#### 3 WEBOVÁ APLIKACE **19**

váno, musí dojít i ke změně odkazující se buňky tabulky<sup>27</sup>. Všechny tabulky jsou tímto způsobem provázány, jak je ukázáno na obrázku [5](#page-28-0) (strana [19\)](#page-28-0). V části [E](#page-73-0) (strana [64\)](#page-73-0) jsou popsány další podrobnosti, týkající se databázových tabulek.

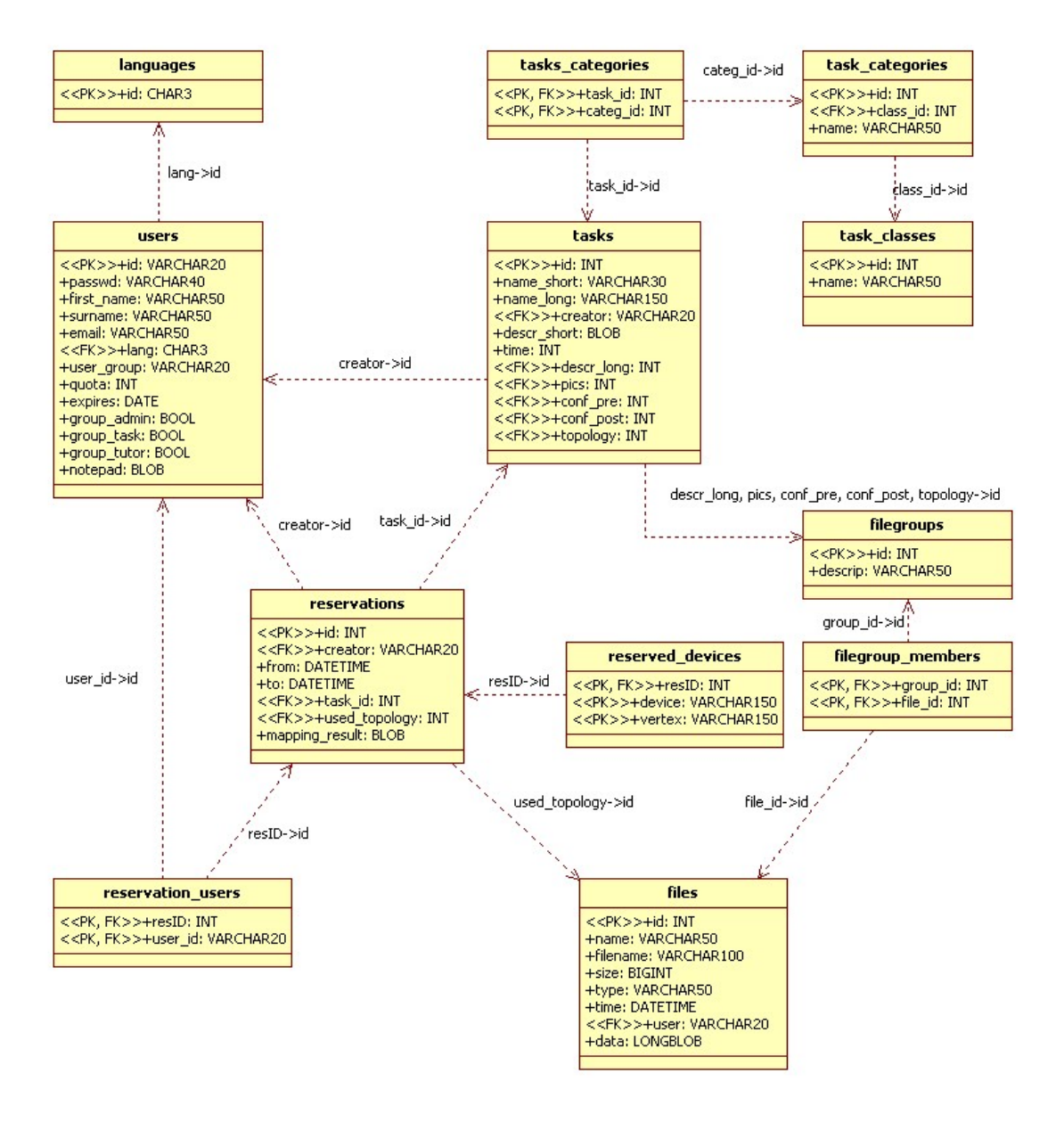

<span id="page-28-0"></span>Obrázek 5: Vazby klíčů s tabulkách

<sup>&</sup>lt;sup>27</sup> Existují dva typy změny hodnoty: při přejmenování a při smazání – označováno jako ON UPDATE a ON DELETE. Událostí, které se mají s odkazující se buňkou stát při změně, je několik a mohou se lišit u r ˚uzných databázových serveru – hlavní jsou: provést zmˇenu taky (**CASCADE**), odstranit hodnotu (**SET NULL**), nedělat nic (**NO ACTION**).

#### <span id="page-29-0"></span>**3.4 Multijazycnost ˇ**

S přechodem Virtlabu na novou distribuovanou koncepci, kde mohou být jednotlivé lokality od sebe geograficky i velmi vzdálené, bylo potřeba zajistit multijazyčnost webové aplikace.

Multijazyčnost Virtlabu není zahrnuta v zadání této diplomové práce, nicméně i tak byla do nové webové aplikace zapracována. Jazykově závislé jsou všechny texty objevující se v GUI – popisy tlaˇcítek, hlaviˇcky tabulek, položky menu, názvy stránek, chybové hlášení javaskriptů, ....

Multijazyčnost webové aplikace zajišťuje třída virtlabLanguage, která je popsaná v příloze [C.3](#page-59-0) (strana [50\)](#page-59-0). Její fungování je velice triviální: na základě jednoznačného identifikátoru slova nebo fráze je vrácen textový řetězec v jazyce definovaném při konstrukci objektu této třídy. Ukázka [4](#page-29-2) (strana [20\)](#page-29-2) zobrazuje volání metody, která toto provádí.

<span id="page-29-2"></span>\$\_lang = new virtlabLanguage('cze');

**print**(\$\_lang−>Text('page−unauth')); *// vytiskne: Na tuto stranku nemate pristup!*

Výpis 4: Získání řetězce v požadovaném jazyce

Zjištění odpovídajícího jazykového řetězce je v současné době implementována jako vícenásobná podmínka (*switch*) – část kódu je zobrazena ve výpisu [5](#page-29-3) (strana [20\)](#page-29-3). Tato implementace má několik omezujících faktorů, které budou vyřešeny převedením jazyků do databáze – více v sekci [6.1.1](#page-52-2) (strana [43\)](#page-52-2).

```
private function CZE text($identifier) {
    switch( $identifier ) {
        case ' alert−diffpass': return 'Zadana hesla se neshoduji!';
        case ' alert−login': return 'Musite zadat uzivatelske jmeno!';
     ...
        case ' file −update': return ' Aktualizovat ' ;
        case ' file −fromdisk': return 'Soubor z disku';
        default:
            return 'Text neuveden';
    } // switch
} // function
```
Výpis 5: Zdrojový kód metody virtlabLanguage::CZE\_text

#### <span id="page-29-1"></span>**3.5 Autentizace a autorizace uživatel ˚u**

Základní potřebou každé aplikace, kterou v jeden okamžik může využívat několik uživatelů současně, je umět od sebe tyto uživatele rozlišit a každému z nich nabízet pro něj relevantní informaci, i když ji všichni požadují na stejném místě. Pokud tento obecný popis konkretizujeme na případ webové aplikace Virtlabu, dojdeme ke zjištění, že musíme vyřešit identifikaci uživatelů přistupujících k jedné webové stránce. Musíme rozlišovat jednotlivá "sezení–relace" – **session**<sup>28</sup>.

V předchozích verzích webové aplikace Virtlabu byla pro identifikaci jednotlivých sezení použita vlastní implementace. Tato koncepce byla zavržena a byla implementována podpora sezení, která je souˇcástí jazyka PHP.

Na ukázce [6](#page-30-0) (strana [21\)](#page-30-0) je zobrazen kód jednoduché stránky, která od sebe dokáže odlišit jednotlivé uživatele. Když se připojí nový uživatel, je uložen čas tohoto vstupu. Při dalším vstupu na tuto stránku se zobrazuje už jen uložený čas.

<span id="page-30-0"></span>**session\_start**();

**if** ( !**isset**(  $$$  SESSIONI'entering time'] ) ) \$\_SESSION['entering\_time'] = **time**();

print(  $$$  SESSION['entering time'] );

#### Výpis 6: Ukázka fungování session

Hlavním příkazem ve výpisu [6](#page-30-0) (strana [21\)](#page-30-0) je session\_start(). Tento příkaz zapne v PHP podporu sezení – musí být volán jako první příkaz ve skriptu. Tímto příkazem začnou být přístupná data v superglobální<sup>29</sup> proměnné \$\_SESSION.

Z výpisu ale není patrné, jak dokáže PHP jednotlivé uživatele rozlišit. Rozlišení se děje na základě jednoznačného identifikátoru, který je skriptu předáván. Tento identifikátor je výstupem z hash funkce<sup>30</sup>, kterou si PHP vyhodnocuje. Jeho předání mezi prohlížečem uživatele a serverem je možno provádět dvěma způsoby: pomocí cookies a metodou GET<sup>31</sup>.

Jelikož je možné, aby měl uživatel ve svém webovém prohlížeči zakázáno ukládání cookies a nechceme jej k zapnutí nutit, byl zvolen způsob předávání přes URL řádek – tedy metodou GET. Identifikátor sezení se serveru předá jako část HTTP dotazu – jako proměnná předávaná metodou GET. Celý URL řádek pak vypadá takto (je zahrnuta i proměnná page, která volí, jaká stránka se má zobrazit – viz strana [16\)](#page-25-1):

index.php?page=23&sid=414625eae02f6c3027f8dafd3ce8883f40fee290.

Název proměnné, která přenáší identifikátor sezení, není zvolen náhodně – je přesně definován v konfiguračním souboru PHP<sup>32</sup>. Jméno proměnné musí být takto přesně defi-

 $^{28}$ pod pojmem sezení chápejme anglické označení session, které se ale těžko podrobuje pravidlům české mluvnice, proto budeme používat tento překlad

<sup>&</sup>lt;sup>29</sup>tímto výrazem se v PHP označují proměnné, které jsou přístupné ve všech kontextech a neměly by být parametrem jazykového konstruktu global. Dalšími superglobálními proměnnými jsou například \$\_GET, \$\_POST, které obsahují data přijatá skriptem příslušnými metodami protokolu HTTP.

<sup>&</sup>lt;sup>30</sup>v konfiguračním souboru PHP (php.ini) lze nastavit, jestli se má jednat o hash funkci MD5 nebo SHA-1 (konfigurační direktiva hash\_function – tato i všechny dále uvedené direktivy patří do kontextu session), a kolik bitů výsledku funkce se použije na jeden symbol (direktiva hash\_bits\_per\_character) – klasicky se používají 4 bity (identifikátor pak odpovídá přepisu hodnoty v šestnáctkové soustavě), ale počet jde zvýšit až na 6 bitů.

<sup>31</sup> konfigurační direktiva session.cookie

<sup>&</sup>lt;sup>32</sup>standardně se tato proměnná jmenuje PHPSESSION – konfigurační direktiva session.name

nováno, aby příslušné obslužné funkce pro sezení (jako například zmíněná session\_start) věděly, se kterou proměnnou pracovat.

Pokud používáme předávání přes metodu GET, musíme ve skriptech zajistit, aby všechny hypertextové odkazy (samozřejmě jen ty, kde chceme zajistit funkce pro sezení) obsahovaly výše zmíněnou proměnnou s příslušným identifikátorem. Pro tyto účely je v PHP definována konstanta **SID**, která pˇríslušnou ˇcást URL ˇrádku obsahuje. Ve výpisu [7](#page-31-1) (strana [22\)](#page-31-1) je zobrazen způsob, jakým vypíšeme odkaz s identifikátorem pro sezení $^{\rm 33}.$ 

```
session_start();
...
print( '<a href="index.php?page=23&' . SID . '">odkaz</a>');
```
Výpis 7: Vytváření odkazů s identifikátorem sezení

Výše zmiňovaný postup i varianta s použitím cookies řeší předání identifikátoru sezení. Žádným z těchto způsobů se nepřenáší samotná data–proměnné jednotlivých sezení. Data proměnných v sezení jsou uložena v dočasných souborech na serveru a nedochází tak k jejich přenosu přes síť, což by v případě nezabezpečeného spojení mohlo být bezpečnostní riziko.

#### <span id="page-31-0"></span>**3.5.1 Autentizace**

Z předchozí verze webové aplikace systému Virtlab byl převzat způsob autentizace uživatelů. V současné chvíli<sup>34</sup> existují dva způsoby, jak ověřovat uživatele – proti lokální databázi Virtlabu, nebo proti LDAP serveru školy.

Databáze obsahuje tabulku users, která ve sloupci passwd ukládá zahashované, uživatelem nastavené heslo. Jako hashovací algoritmus je v současné době použit SHA-1. Změna algoritmu pro nashování hesel je triviální, jelikož název této funkce je uložen v proměnné \$db\_hash, která se nachází v hlavním konfiguračním souboru settings.php a další operace s hesly s touto skutečností počítají. Aby tato skutečnost měla nějaký funkční význam, je třeba využít vlastnosti PHP, kdy lze proměnnou s uloženým názvem funkce použít jako funkci samotnou. Příklad techniky "funkce v proměnné" je ve výpisu [8](#page-31-2) (strana [22\)](#page-31-2).

<span id="page-31-2"></span>

Výpis 8: PHP vlastnost – funkce v proměnné

 $33$ pro proměnnou page použijeme ve výpisu stejnou hodnotu, jaká byla použita výše v ukázce vzhledu URL řádky

 $^{34}$ přidat další způsob autentizace (např.: proti RADIUS serveru) obnáší pouze vytvoření příslušné PHP funkce, které realizuje spojení s příslušnou ověřující entitou a vrací informace, zda-li se uživatelské jméno a heslo shodují nebo ne, a dále určení řetězce, který bude v databázi identifikovat tento způsob ověřování

Aby bylo možné rozlišit jednotlivé způsoby autentizace uživatelů, byl zvolen stejný způsob jako v předchozí verzi webové aplikace. Do sloupce tabulky, kam se za normálních okolností ukládá hash hesla, je uložen řetězec identifikující způsob autentizace. který ale za žádných okolností nesmí odpovídat žádné hash-hodnotě. Pro implementovanou autentizace přes LDAP server je tento řetězec ––LDAP––.

#### <span id="page-32-0"></span>**3.5.2 Autorizace**

Jako většina webových aplikací, také Virtlab rozlišuje několik typů uživatelů, kteří mají přístup k různým částem aplikace – webové stránky. Na obrázku [6](#page-32-1) (strana [23\)](#page-32-1) je ukázáno, že kromě běžného uživatele systém rozlišuje ještě administrátora, správce úloh a tutora.

Jedině uživatel, který má nastavena práva administrátora, má přístup na všechny stránky aplikace. Ostatní typy uživatelů mají přístup omezen.

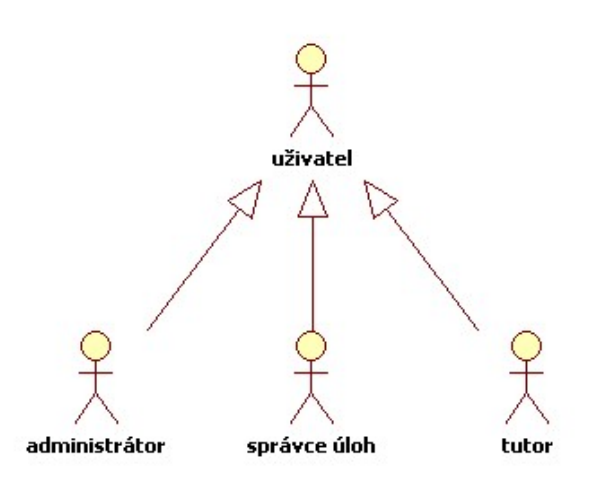

<span id="page-32-1"></span>Obrázek 6: Typy uživatelů identifikovaných aplikací

Podle nastavení těchto přístupových práv se jednotlivým uživatelům generuje i rozdílné menu, které je zobrazeno v levé části stránky. Menu se liší jen v množství položek v nich zobrazených – ve výpisu [9](#page-33-0) (strana [24\)](#page-33-0) je zobrazena ˇcást skriptu, která generuje uživatelské menu. Ve výpisu objevíme i příkazy pro vypsání textu v nastaveném jazyce  $-$  viz část [3.4](#page-29-0) (strana [20\)](#page-29-0).

Funkce, která zajišt'uje autorizaci uživatele pro jednotlivé položky menu, je Authorization. Tato funkce je metodou třídy virtlabWeb – podrobný popis této třídy je v příloze [C.1](#page-58-1) (strana [49\)](#page-58-1). Část této funkce je zobrazena ve výpisu [10](#page-33-1) (strana [24\)](#page-33-1), kde je vidět jednoduchost implementace. Funkce na základě vstupního identifikátoru a práv přihlášeného uživatele<sup>35</sup> vrací logickou hodnotu, jestli má být "vstup" povolen, nebo má být zamítnut.

<sup>&</sup>lt;sup>35</sup>práva jsou uložena v proměnné \$\_SESSION, která je pro každého uživatele samostatná

#### 3 WEBOVÁ APLIKACE **24**

Výše zmíněnými postupy je zabráněno, aby se v menu zobrazovaly odkazy na stránky, kam není uživatel oprávněn vstupovat. Nic ale nebrání uživateli, aby si sám upravil URL řádek prohlížeče a vyžádal si libovolnou stránku<sup>36</sup>. Pro zamezení tomuto typu neoprávněného vstupu obsahuje každý skript stránky na svém začátku kód, který je zobrazen ve výpisu [11](#page-34-1) (strana [25\)](#page-34-1). Každému uživateli, který není přihlášen, nebo nemá na stránku přístup (ve výpisu jde o stránku s přístupovým identifikátorem page-reser-mine), je zobrazeno varování, že na stránku nemá přístup a provádění skriptu je ukončeno.

```
...
<div class="menu_title"><?php print($_lang−>Text("word−main")); ?></div>
\leq< li ><a href="index.php?page=0&<?php echo SID; ?>">
        <?php print($_lang−>Text("menu−main")); ?></a></li>
...
<?php
    if ( $all−>Authorization("menu−users")) {
        print("<div class=\"menu_title\">" .$_lang->Text("word-users") . "</div>\n");
        print("<ul>\n");
        if ( $all−>Authorization("menu−users−edit"))
            print("<li><a href=\"index.php?page=4&" .SID. "\">" .$_lang->Text("menu-edit"). "</a
                >>\langleli>>n");
    ...
        print("</ul>\n");
   } // menu−users
...
```
Výpis 9: Autorizace položek menu

```
public function Authorization($page id) {
   switch($page_id) {
    ...
        case 'menu−tasks−list':
        case 'page−tasks−list':
           return TRUE; //prava pro vsechny
    ...
        case 'menu−tasks−import' :
        case 'page−tasks−import' :
            if ($ SESSION['rights']['admin'] || $ SESSION['rights']['task' ]) return TRUE;
           else return FALSE; //jen pro administratory a spravce uloh
    ...
        case 'menu−tasks−delete':
        case 'page−tasks−delete':
            if ($_SESSION['rights']['admin']) return TRUE;
           else return FALSE; //jen pro administratory
    ...
```
Výpis 10: Autorizace položek menu

 $36$ ať už hodnotu argumentu page jen uhádl, nebo ji zahlédl při práci správce a zapamatoval si ji

```
// pristup k globalnim objektum trid virtlabWeb a virtlabLanguage
global $all , $_lang;
if (!$ SESSION["logged"] || !$all−>Authorization("page−reser−mine")) {
    print("<div class=\"headline error\">" . $ lang->Text("page-unauth") . "</div>\n");
    return;
} // if −unauthorized
```
Výpis 11: Autorizace každé ze stránek

#### <span id="page-34-0"></span>**3.6 Správa uživatel ˚u**

Ve webové aplikaci Virtlabu je implementována základní správa uživatelů, která umožňuje uživatele vytvářet, mazat a editovat. Uživatelé jsou uloženi v databázi a pouze oni se mohou k webové aplikaci přihlásit. Možnosti autentizace uživatele jsou popsány v části [3.5.1](#page-31-0) (strana [22\)](#page-31-0).

U jednotlivých uživatelů jsou evidovány tyto údaje:

- přihlašovací jméno slouží jako jednoznačný identifikátor uživatele. Tímto jménem se uživatel přihlašuje k webové aplikaci.
- **křestní jméno** uživatele má jen informační charakter
- **příjmení** uživatele má jen informační charakter
- **e-mail** uživatele zatím má jen informační charakter, ale v budoucnu na něj budou uži-vateli posílány informace o změně jeho rezervací – viz část [6.1.2](#page-53-0) (strana [44\)](#page-53-0)
- preferovaný jazyk uživatele určuje jazyk webového rozhraní aplikace pro daného uživatele
- **heslo** viz část [3.5.1](#page-31-0) (strana [22\)](#page-31-0)
- **uživatelská skupina** určuje příslušnost uživatele k nějaké skupině zatím má jen informační charakter, ale v budoucnu bude implementována správa uživatelských skupin – viz část [6.1.2](#page-53-0) (strana [44\)](#page-53-0)
- **kvóta** určuje množství času, které může uživatel použít pro rezervace viz část [3.8.2](#page-38-0) (strana [29\)](#page-38-0)
- platnost vymezuje dobu, do které je uživatelský učet platný zatím má jen informační charakter, ale v budoucnu bude implementována podpora pro tento údaj – viz část [6.1.2](#page-53-0) (strana [44\)](#page-53-0)
- **práva: administrátor** určuje úroveň uživatelských práv viz část [3.5.2](#page-32-0) (strana [23\)](#page-32-0)

**práva: správce úloh** určuje úroveň uživatelských práv – viz část [3.5.2](#page-32-0) (strana [23\)](#page-32-0)

**práva: tutor** určuje úroveň uživatelských práv – viz část [3.5.2](#page-32-0) (strana [23\)](#page-32-0)

#### <span id="page-35-0"></span>**3.7 Úlohy**

Úlohy patří k základním částem Virtlabu. V prvních verzích Virtlabu úlohy obsahovaly popis propojení prvků a popis úlohy, kterou si má student vyzkoušet.

V současné implementaci se pojetí definice úloh lehce pozměnilo – bylo rozšířeno v souvislosti s novým rozšířením webové aplikace o práci se soubory, popsaným v části [3.9](#page-39-0) (strana [30\)](#page-39-0), a rozšíření o skupiny souborů, popsaným v části [3.10](#page-40-0) (strana [31\)](#page-40-0).

Definice úlohy nyní obsahují tyto informace:

- krátký název slouží jako zkratkové označení úlohy a je používáno při výpisech (příklad: OSPF-u1, RIPv2-u5, . . . )
- dlouhý název slouží jako podrobnější název úlohy (příklad: směrování protokolem RIP verze 2)
- stručný popis má v jednoduchosti nástínit, co si má uživatel v úloze vyzkoušet
- **ˇcasová nároˇcnost** informuje uživatele, kolik ˇcasu ja na úlohu potˇreba má pouze informační charakter
- **skupina souborů: zadání** má uživateli posloužit jako podrobný popis a návod k úloze
- skupina souborů: obrázky mají ilustrovat logické topologie použité v úloze, nebo jinak napomoci uživateli. Jde o normální skupinu souboru, jejíž jedinou odlišností je, že se je prohlížeč bude snažít zobrazit jako obrázky (tedy pomocí značky img).
- skupina souborů: předkonfigurace obsahuje konfiguraci síťových prvků, která v nich bude nastavena na začátku úlohy – tato vlastnost není v současnosti implementována
- **skupina souborů: cílová konfigurace** má uživateli posloužit jako ukázka konfigurace jednotlivých prvků, které měl dosáhnout na konci úlohy
- skupina souborů: logická topologie obsahuje skupinu logických topologií, které může uživatel pro úlohu použít

Úlohy mohou být vytvořeny prostřednicvím webového rozhraní, nebo mohou být importovány z archivu – tato možnost se v minulosti osvědčila, jako velmi užitečná pro úˇcely offline pˇrípravy úloh, a proto byla implementována znova. Blíže o importu úlohy pojednává následující část.

#### <span id="page-35-1"></span>**3.7.1 Import úlohy z archivu**

Ačkoliv jde úlohy vytvářet pomocí webového rozhraní Virtlabu, možnost úlohu přímo importovat v jednom kroku se ukázala jako velice důležitá. Tvůrce úloh nemusí být neustále k aplikaci připojen a může úlohy vytvářet "offline", a pak je nahrát všechny najednou.
#### 3 WEBOVÁ APLIKACE **27**

Předchozí implementace pracovala s importovaným archivem na úrovni souborového systému – soubory byly ukládány do adresářů, k rozbalení archivu se využívaly programy instalované v operačním systému. Změna koncepce celého Virtlabu, jak je po-psána v části [2](#page-12-0) (strana [3\)](#page-12-0), a ukládání souborů v databázi (část [3.9](#page-39-0) na straně [30\)](#page-39-0) si vyžádalo kompletní přepracování celého mechanismu importu.

Jelikož už nebylo potřeba pracovat na úrovni souborového systému (kvůli implementace ukládání souborů do databáze), bylo potřeba najít nástroj na práci s archivy v PHP. Jako ideální se ukázala třída Archive\_Tar, která pochází z "knihovny" PEAR<sup>37</sup>. Tato třída má implementovanou základní manipulaci<sup>38</sup> s archivy TAR – a to bez komprese, nebo s použitím komprese GZip a BZ2<sup>39</sup>.

Stejně jako v předchozí verzi webové aplikace, i v tomto případě bylo potřeba popsat obsah importovaného archivu, aby se aplikaci usnadnila práce s ním. Byl zvolen XML formát souboru, který je snadno zpracovatelný aplikací. Pro extrakci údajů potřebných pro import byla vyrobena třída virtlabParserTaskupload, která je popsaná v části [C.4](#page-59-0) (strana [50\)](#page-59-0). Ve výpisu [12](#page-36-0) (strana [27\)](#page-36-0) je zobrazena ˇcást skriptu starající se o import úlohy.

```
// trida potrebna pro praci s archivy TAR
   require_once("Archive/Tar.php");
   switch($_POST['type']) { // na zaklade formulare se vybere typ archivu
       case 'tar': $archive = new Archive Tar($ FILES['file' ][ 'tmp_name']); break;
       case 'tgz' : $archive = new Archive_Tar($_FILES['file' ][ 'tmp_name'],'gz'); break;
       case 'bz2': $archive = new Archive_Tar($_FILES['file' ][ 'tmp_name'],'bz2'); break;
       default: return;
  } // switch
...
   // extrakce XML souboru popisujiciho archiv
   $xml = $archive−>extractInString("task.xml");
...
   // vytvoreni objektu pro extrakci dat z XML
   $taskparser = new virtlabParserTaskupload($nowsxml, 0);
...
```
Výpis 12: Import úlohy

#### **3.8 Rezervace**

Rezervace jsou asi nejdůležitější částí celého systému Virtlab. Realizují vzdálený přístup uživatelů na konzoly síťových prvků. Kvůli přechodu na novou koncepci, která je po-psaná v části [2](#page-12-0) (strana [3\)](#page-12-0), musely právě rezervace projít nesložitějším přepracováním.

 $37$ PEAR je uložistě funkcí, tříd a aplikací napsaných v jazyce PHP – viz http://pear.php.net

 $^{38}$ podporuje vytváření, procházení, extrakci a přidávání souborů do archívu

<sup>&</sup>lt;sup>39</sup>pro obě varianty je potřeba, aby v PHP byly nainstalovány příslušná rozšíření, která tyto komprese implementují. Bývají součástí standardní instalace.

Aby bylo možno vyˇrešit systém rezervací mezi lokalitami v nové distribuované koncepci, musel být vyroben **rezervaˇcní server**<sup>40</sup> .

Rezervační servery komunikují jednak mezi sebou, a jednak s webovou aplikací ve své lokalitě. Druhý uvedený způsob komunikace bude popsán v následující části [3.8.1](#page-37-0) (strana [28\)](#page-37-0).

Webová aplikace, kromě komunikace s rezervačním serverem své lokality, obsahuje také správu již existujících rezervací. V souvislosti s tím musel být implementován nový systém uživatelských kvót, který je popsán v [3.8.2](#page-38-0) (strana [29\)](#page-38-0).

Ve webové aplikaci jsou evidovány jen ty rezervace, které byly vytvořeny uživateli příslušné lokality. Rezervace se dají vytvořit na základě logické topologie uvedené u nějaké úlohy, nebo jako "topologie na přání", kdy je uživatelem přímo nahrán soubor s logickou topologií. S každou rezervací je evidováno mnoho dalších informací:

- identifikátor rezervace je jedinečný v rámci lokality a je potřebný pro komunikaci s rezervačním serverem
- tvůrce rezervace je jediný uživatel, který může rezervaci zrušit a přihlašovat ke své rezervaci další kolegy z řad uživatelů
- **trvání (od do)** určuje čas, ve kterém je rezervace pro tvůrce a jeho kolegy přístupná. V tomto čase mohou vzdáleně přistupovat k síťovým prvkům. Prvních 5 minut od počátku rezervace jsou ještě prvky nedostupné – tento čas je vyhrazen pro realizování topologie.
- **úloha** , ke které se rezervace váže (databázový odkaz na ní). Pokud ale jde o rezervaci, která vznikla jako "topologie na přání", tak tato informace není uvedena.
- **topologie,** ke které se rezervace váže (databázový odkaz na ní). Pokud ale jde o rezervaci, která vznikla jako "topologie na přání", tak tato informace není uvedena.
- kolegové jsou uživatelé, kteří mohou na úloze v době rezervace spolupracovat. Ti mohou z rezervace odstoupit, ale zpět je může vrátit jen tvůrce rezervace.
- **výsledek mapování** eviduje, který vrchol logické topologie byl namapována na jaké fy-zické zařízení – viz část [5](#page-44-0) (strana [35\)](#page-44-0)

## <span id="page-37-0"></span>**3.8.1 Komunikace s rezervacním serverem ˇ**

Komunikační protokol mezi webovou aplikací a rezervačním serverem je implemento-vám v metodách třídy virtlabReservations, která je popsaná v příloze [C.6](#page-61-0) (strana [52\)](#page-61-0).

Kompletní vytvoření rezervace probíhá v několika krocích a vyžaduje několik výměn zpráv s rezervačním serverem. Průběh komunikace s rezervačním serverem při tvorbě rezervace je následující:

<sup>&</sup>lt;sup>40</sup>jeho popis a implementace je součástí diplomové práce Tomáše Hrabálka [\[3\]](#page-54-0)

- 1. je vyžádán seznam zařízení dostupných v čase, který uživatel uvedl rezervační server si podle své konfigurace případně vyžádá i zařízení z jiných lokalit
- 2. na seznam zařízení se mapovací algoritmus, který je popsán v části [5](#page-44-0) (strana [35\)](#page-44-0), pokusí namapovat zadanou logickou topologii
- 3. mapováním vzniklý seznam potřebných fyzických zařízení je u rezervačního serveru zarezervován – pokud jsou některá zařízení z jiných lokalit, pokusí se rezervační server tyto prvky rezervovat u rezervačních serverů příslušných lokalit
- 4. rezervaˇcnímu serveru jsou pˇredána data vzniklá mapovacím algoritmem, která popisují, jak mají být jednotlivá zařízení propojena
- 5. pokud každý z předešlých kroků proběhl v pořádku, tak je rezervace zaevidována a v příslušný čas bude uživateli k dispozici

#### <span id="page-38-0"></span>**3.8.2 Systém kvót**

Pro zajištění rovného přístupu k Virtlabu pro všechny uživatele bylo potřeba navrhnout systém kvót. Ten by měl ohlídat jednotlivé uživatele, aby nemohli celý systém obsadit jen sami pro sebe. Kvótou rozumíme množství času, které může uživatel použít v definovaném časovém období.

V předchozí verzi Virtlabu měl uživatel přidělen určitý počet timeslotů (elementárních časových úseků), které mohl vypotřebovat na úlohy během jednoho kalendářního týdne, at' si je rezervoval na libovolný týden v budoucnosti. V novém týdnu mu byla kvóta opět navýšena na určenou hodnotu.

Uživatelům jsme chtěli umožnit rezervovat si úlohu na libovolnou dobu – i několik měsíců dopředu. Pokud bychom výše popsaný systém aplikovali teď, znamenalo by to identifikovat, do kterého kalendářního týdne (nebo jiného období) konkrétní rezervace spadá, jestli nezasahuje i do týdne vedlejšího. Pokud si uvědomíme všechny detaily tohoto řešení, zjistíme, že by implementace byla poměrně komplikovaná. Proto byl vymyšlen systém nový.

#### **Systém klouzavého okna**

V systému je definován spojitý časový úsek (označme ho jako A), který systém prohledává. Dále je definováno množství času, které uživatel může použít na rezervace úloh (označme ho jako B). Aby celý systém mohl fungovat, je potřeba, aby  $A > B$ . V reálném provozu si můžeme pod těmito proměnnými představit hodnoty, jako  $A = 1$  týden (chápan jako 7 dní, 168 hodin, ...) a  $B = 10$ h.

Během rezervace úlohy na konkrétní čas dochází ke kontrole, zda-li uživatel může rezervaci provést, nebo už má množství času v "A-okolí" zamýšlené rezervace vyčerpáno. Kontrola probíhá následovně:

- čas začátku ( $Start$ ) i konce ( $Stop$ ) rezervace se převede na Unix timestamp<sup>41</sup>. Tato veličina je definována jako počet sekund od 1.1.1970 0:00. Jedná se vlastně o prostor přirozených čísel, který je omezen pouze konečnou pamětí pro uložení tohoto čísla. Proto operace s časem (např.: doba mezi dvěma daty) lze provádět triviálními aritmetickými operacemi.
- najdeme datum, které je uprostřed rezervace:

$$
Midde = \frac{(Stop - Start)}{2} + Start
$$

• budeme zkoumat dobu od

do

$$
Middl e + \frac{A}{2}
$$

 $Middle -\frac{A}{2}$ 

2

kolik času má uživatel v tomto intervalu rezervováno a jestli již nepřekročil množství času B. Pokud jej překročil, tak mu nebude dovoleno vytvořit požadovanou rezervaci.

Výhodou tohoto systému je zabránění uživateli ve spoření času na nějaké vzdálené období, kde by uživatel mohl obsadit najednou velký časový prostor. Odpadají problémy s operacemi s klasickým kalendářem (přestupné roky, různý počet dnů v měsíci, ...). Hodnoty  $A$  a  $B$  může mít definován každý uživatel zvlášť. Tímto způsobem můžeme některým uživatelům zvýšit množství času (pokud si to nějakým způsobem zaslouží), nebo naopak snížit.

#### <span id="page-39-0"></span>**3.9 Práce se soubory**

Již v části [3.7.1](#page-35-0) (strana [26\)](#page-35-0) bylo nastíněno, že nová verze webové aplikace Virtlabu nepracuje se soubory na úrovni souborového systému, ale ukládá si veškeré soubory do databáze. Tento přístup sebou nese několik výhod i nevýhod.

Výhody:

- jednoduchost zálohování celého systému ten se skládá "jen" ze skriptů webového rozhraní a databáze (skripty jsou pevné)
- přístup k souborům lze zajistit všem systémům (běžících na jiných strojích v jiných částech světa), které umí komunikovat s databázovým serverem
- jednoduchost zabezpečení přístupu k souborům přístup k jednotlivým souborům je totožný se zabezpečením přístupu na jednotlivé stránky systému
- uživateli se neodhaluje žádná adresářová struktura vyšší bezpečnost

<sup>41</sup>viz http://en.wikipedia.org/wiki/Unix\_time a http://www.unixtimestamp.com

Nevýhody:

- náročnější implementace manipulačních funkcí funkce pro práci se souborovým systémem jsou součástí PHP
- větší nároky na databázový stroj

Manipulaci se soubory v databázi zajišťuje třída virtlabWebFile, která je popsaná v části [C.7](#page-62-0) (strana [53\)](#page-62-0).

Drobnou obtíží při práci se soubory v databázi je jejich zobrazování (pokud jde o obrázky) a stahování. Pro tyto operace je potřeba vyrobit speciální skript, který bude měnit hlavičku HTTP zprávy, jdoucí ze serveru, aby byl správně uveden MIME typ a případně jméno souboru.

V ukázce [13](#page-40-0) (strana [31\)](#page-40-0) je zobrazená část skriptu, který toto provádí. Tím nejdůležitějším v ní je funkce Header, která ovlivňuje právě hlavičku HTTP zprávy. Její první dvě použití v ukázce nastavují MIME typ dat a jejich délku v bajtech. Pokud je v HTTP hlavičce uvedená část Content-Disposition:..., prohlížeč při jejím načtení automaticky nabídne uživateli uložení dat do souboru s názvem, který je u tohoto atributu uveden dále.

```
...
$file = new virtlabWebFile($sql_server, $sql_user, $sql_pass, $sql_db, $file_table ) ;
$type = "";$size = 0;$name = ""$data = $file −>Get($_GET["file"], $type, $size, $name);
Header("Content−Type: " .$type);
Header("Content−Length: $size");
if ($_GET["save"]) Header('Content−Disposition: attachment; filename="' .$name. '"');
```
**print**(\$data);

...

Výpis 13: Skript pro stáhnutí souboru z databázi

Ve webové aplikace ji implementována základní správa souboru: procházení jejich seznamem, zobrazení, stažení, vymazání, . . .

## **3.10 Souborové skupiny**

Po implementaci souborů v databázi se ukázalo jako nezbytné definovat skupiny souborů. Skupiny totiž řeší dekompozici vazby **M:N**, která vzniká mezi soubory a jejich použitím v úlohách. V jednotlivých položkách úlohy<sup>42</sup> je třeba evidovat obecně **N** souborů, což nejde v přímo v databázi realizovat, proto musely byt implementovány skupiny souborů. Ve webové aplikaci je implementovaná základní správa těchto souborových skupin: vytvoření, vymazání.

 $42$ viz [3.7](#page-35-1) (strana [26\)](#page-35-1)

## <span id="page-41-2"></span>**4 Konfigurace Virtlabu a její zpracování**

V několika místech systému Virtlab bylo zapotřebí načítat strukturovaná data, která se dále zpracovávají. Pro tyto data byl zvolen formát XML. Tento formát je dobře zpracovatelný programově a lehce rozšířitelný.

Systém využívá tento formát na třech místech:

- popis fyzických prvků je jednou ze dvou nejdůležitejších částí nové systému Virtlab (co se dat týká). Nad těmito daty se provádí mapování<sup>43</sup> logických prvků topologie na prvky fyzické. Tato data jsou webovou aplikací získána od rezervačního serveru $^{44}.$
- **popis logické topologie** je tou druhou důležitou částí. Je také druhým vstupním údajem pro algoritmus mapování.
- **popis archivu pro import úlohy** je nezbytný, aby webová aplikace mohla správně zapsat data o úloze do databáze.

#### <span id="page-41-1"></span>**4.1 Načtení dat s použitím SAX**

V PHP jsou implemenentovány dva základní způsoby, kterými se načítají informace z dat ve formátu XML: SAX a DOM. První z nich (SAX) pˇredstavuje postupné sériové zpracování XML, kdy jsou pro jeho jednotlivé části (otevírací značka s atributy, data značky, uzavírací značka) volány uživatelem definované funkce. Druhý způsob (DOM) převede celé XML na strom objektů, které jsou vzájemně propojeny stejným způsobem, jako jsou v XML do sebe vnořovány jednotlivé značky. Každý ze způsobů má svoje pro a proti. Nicméně pro potřeby webové aplikace se ukázal jako nejvhodnější SAX $^{45}\!$ .

```
function __construct() {
    $this−>xml_obj = xml_parser_create();
    xml_set_object($this−>xml_obj,$this);
    xml_set_character_data_handler($this−>xml_obj, 'dataHandler');
    xml_set_element_handler($this−>xml_obj, 'startHandler', 'endHandler');
}
private function startHandler($parser, $name, $attribs) { ... }
private function dataHandler($parser, $data) { ... }
private function endHandler($parser, $name) { ... }
```
Výpis 14: Vytvoreni SAX parseru

 $^{43}$ viz část [5](#page-44-0) (strana [35\)](#page-44-0)

 $^{44}$ viz část [3.8.1](#page-37-0) (strana [28\)](#page-37-0)

 $45V$  době, kdy začala implementace zpracování XML ve Virtlabu, se používalo PHP verze 4, které mělo DOM implementováno jako nestandardní rozšíření. SAX je implementován přímo v PHP již velmi dlouhou dobu a jde tedy o ověřené řešení. Až později bylo rozhodnuto o přechodu na PHP verze 5, který DOM již používá podle standardů. Nicméně SAX parser byl již implementován a byly vytvořeny "parsery druhé úrovně" – viz část [4.3](#page-42-0) (strana [33\)](#page-42-0).

Na výpisu [14](#page-41-0) (strana [32\)](#page-41-0) je zobrazeno vytvoření SAX parseru. Poslední dva řádky konstruktoru v ukázce nastavují parser, aby používal pro zpracování dat funkce: data-Handler pro data značky, startHandler pro otevírací značku a endHandler pro uzavírací značku.

Parser SAX sám o sobě nepřevádí XML data na nějaké dále zpracovatelné informace – jen dovoluje programátorovi, aby si nadefinoval ony tˇri obslužné funkce a sám si tak vymyslel, jakým způsobem s daty naloží.

Pro použití ve webové aplikaci se ukázalo z hlediska dalšího zpracování jako nejjednodušší vytvořit z XML jedno pole, které odpovídá strukturou stromu XML. Stručný nástin způsobu, jak je takovéto pole vytvořeno, je v popisu třídy virtlabXmlParser (která zajišťuje zpracování XML dat) v příloze [C.8](#page-63-0) (strana [54\)](#page-63-0). Výpis [22](#page-64-0) (strana [55\)](#page-64-0) zobrazuje jednoduchý XML soubor, který po zpracování odpovídá poli zobrazenému ve výpisu [23](#page-65-0) (strana [56\)](#page-65-0).

## **4.2 Validace XML**

Správným naˇctením dat z XML máme zaruˇceno jen to, že jsou data **syntakticky** správná. Pokud ale informace dále zpracováváme, je potˇreba mít zaruˇceno, že jsou XML data **va**lidní – tzn.: XML je vytvořen způsobem, jaký potřebujeme ,a určili jsme to pomocí jiného souboru – DTD.

DTD definují způsob, kterým můžeme určit, jaká data budou v XML uložena – jakou budou mít strukturu a jaké můžou mít jednotlivé elementy hodnotu. Samotná validace XML musí proběhnout před vlastním zpracováním parserem $^{46}.$ 

Samotné validování dat je zobrazeno ve výpisu [15](#page-42-1) (strana [33\)](#page-42-1). Odkaz na samotný DTD dokument, proti kterému se XML ověřuje, musí byt uveden v hlavičce XML<sup>47</sup> – viz výpis [16](#page-43-0) (strana [34\)](#page-43-0). Jednotlivá DTD používaná webovou aplikací jsou zobrazena ve výpisech [21](#page-57-0) (strana [48\)](#page-57-0), [18](#page-47-0) (strana [38\)](#page-47-0) a [17](#page-46-0) (strana [37\)](#page-46-0).

```
$dom = new DOMDocument;
$dom−>load($path);
if (!( $dom−>validate()))
   die($path . ' document is invalid !\n');
print('document is VALID');
```
Výpis 15: Validace XML

#### <span id="page-42-0"></span>**4.3 Získání informací z nactených dat ˇ**

V části [4.1](#page-41-1) (strana [32\)](#page-41-1) je popsán způsob, jakým se ze "surových" XML dat vyrobí mno-horozměrné pole, kde jsou jednotlivé informace zapsány – příklad pole je na výpis [23](#page-65-0) (strana [56\)](#page-65-0).

<sup>&</sup>lt;sup>46</sup> pokud nejsou data ve formátu, jaký požadujeme, tak proč se s nimi vůbec zabývat

 $47$ V PHP je možno validovat jen pomocí DTD uvedeného v hlavičce XML dokumentu. Nejde explicitně určit DTD soubor, proti kterému validace probíhá.

<span id="page-43-0"></span><?**xml version**="1.0" encoding="utf−8" ?> <!**DOCTYPE** virtual\_topology **SYSTEM** "topology.dtd">

<virtual\_topology>

...

</virtual\_topology>

Výpis 16: Hlavička XML

Takovéto pole může být značně komplikované a může dosahovat značného množství vnoření. Používat ve všech funkcích, které potřebují data uložená v XML, tyto dlouhé identifikátory<sup>48</sup> by bylo značně komplikované a v případě úpravy způsobu získávání dat z XML by muselo všude dojít k jejich přepsání. Z těchto důvodů byly navrženy "parsery druhé úrovně", které poskytují přístup k datům, uložených v poli získaném parserem XML.

Jednotlivé třídy, které tyto parsery obsahují, jsou popsány v částech: [C.4](#page-59-0) (strana [50\)](#page-59-0), [C.9](#page-64-1) (strana [55\)](#page-64-1) a [C.10](#page-67-0) (strana [58\)](#page-67-0).

<sup>&</sup>lt;sup>48</sup>po přidání všech indexů

## <span id="page-44-0"></span>**5 Mapovací algoritmus**

Mapovací algoritmus je po přepracování webové aplikace druhou inovací v systému Virtlab, která byla určena v rámci této diplomové práce. Realizuje propojení logického popisu topologie úlohy s fyzickými prvky a jejich rozhraními. Kromě abstrakce topologie na logickou úroveň přináší dále možnost paralelního běhu několika úloh, pokud to dovolují požadované parametry a množství dostupných fyzických zařízení.

Algoritmus musí umět najít vhodnou podmnožinu fyzických zařízení ze všech dostupných, která splňuje všechny požadavky kladené popisem logické topologie. Kladené požadavky mají komplexní charakter – může jít o počet rozhraní zařízení, verzi operač-ního systému, ... – viz část [5.2](#page-45-0) (strana [36\)](#page-45-0).

Aby mohlo být vůbec nějaké mapování realizováno, je potřeba kromě popisu logické topologie i popis fyzických prvků, které mohou být potenciálně použity. Popis vybavení musí obsahovat údaje, které samozřejmě odrážejí možné požadavky kladené logickou topologií – viz část [5.1](#page-44-1) (strana [35\)](#page-44-1).

Mapování je spuštěno vždy při tvorbě rezervace ve webové aplikaci. Data popisující logickou topologii jsou získána z databáze (pokud jde o běžnou rezervaci úlohy), nebo přímo od uživatele (pokud je o "topologii na přání"). Data o fyzických prvcích jsou zís-kána od rezervačního serveru, který eviduje obsazenost zařízení – viz část [3.8.1](#page-37-0) (strana [28\)](#page-37-0).

#### <span id="page-44-1"></span>**5.1 Popis vybavení**

Popis vybavení je označení pro strukturovaný popis vlastností fyzických prvků, který slouží jako jeden ze vstupů pro mapovací algoritmus. Jde o soupis vlastností a "schopností" jednotlivých fyzických prvků. Informace jsou strukturovany ve formátu XML – zpracování toho formátu ve webové aplikaci Virtlabu je věnována část [4](#page-41-2) (strana [32\)](#page-41-2).

Dokument v XML popisující vybavení je validován proti DTD, které je uvedeno ve výpisu [17](#page-46-0) (strana [37\)](#page-46-0). Tímto DTD je ověřena syntaktická správnost XML dokumentu popisujícího vybavení. Význam jednotlivých značek a atributů je tento<sup>49</sup>:

equipment je kořenový element celého dokumentu

device je značka reprezentující jeden fyzický síťový prvek

- **device(type)** tento atribut určuje typ zařízení v současné době jsou implementovány typy router a switch
- **device(name)** tento atribut urˇcuje název zaˇrízení. Jméno je ve formátu název@lokalita – viz [2](#page-12-0) (strana [3\)](#page-12-0). Jméno zaˇrízení není d ˚uležité jen pro mapovácí algoritmus, ale objevuje se i v jiných částech systému – ve webové aplikaci, rezervačním serveru, ...
- device(serial number) seriové číslo v současné době není funkčně využíváno. Má informační charakter a mělo by sloužit pro evidenci vybavení.

<sup>&</sup>lt;sup>49</sup>V seznamu jsou vypsány jednotlivé značky dokumentu. Popisované atributy jsou napsány v závorce u jména značky, ke které patří.

device(platform) tento atribut určuje platformu – produktovou řadu zařízení

**os** verze operaˇcního systému (pˇrípadnˇe firmwaru) zaˇrízení

- interfaces tento element je "zastřešujícím" pro všechny elementy interface
- interface tento element reprezentuje jedno síťové rozhraní zařízení
- **interface(technology)** určuje technologii síťového rozhraní v současné době jsou implementovány typy serial a ethernet
- interface(ether\_type) určuje druh ethernetu (pokud je technologie rozhraní serial, tak nemusí být zadán) – v současné době jsou implementovány typy legacy, fast a gigabit
- **interface(connect\_group)** je identifikátor "skupiny propojitelnosti". Jen rozhraní se stejným identifikátorem mohou být propojena. Tento atribut má zamezit mapovacímu algoritmu v projení dvojice rozhraní, která fyzicky nemohou být propojena z důvodu vnitřní implementace virtuálního spojovacího pole – nejde ovšem o problém propojit seriové rozhraní s ethernetový rozhraním (to je vyˇrešeno atributem technology).
- interface(name) určuje název rozhraní, jak je uvedeno v operačním systému zařízení  $(nap\check{r}: fa0/1/2, s0, ...)$
- **max\_bps** udává maximální možnou rychlost seriového rozhraní (rychlost je uvedena v bitech za sekundu) – pokud je tento element uveden u rozhraní technologie ethernet, je hodnota ignorována
- **int\_feature** tímto elementem se vyjmenují vlastnosti rozhraní, které jsou nestandardní pro tento typ rozhraní
- special tento element je "zastřešujícím" pro všechny elementy feature
- feature tímto elementem se vyjmenují vlastnosti, které nejsou u tohoto typu zařízení běžné (např.: MPLS, VoIP, ...)

## <span id="page-45-0"></span>**5.2 Popis logické topologie**

Popis logické topologie je označení pro strukturovaný popis topologie logických zařízení, která budou mapovacím algoritmem namapovány na zařízení fyzické, tak, aby byly splněny všechny požadavky touto topologií kladené. Informace jsou opět strukturovany ve formátu XML – zpracování toho formátu ve webové aplikaci Virtlabu je věnována část [4](#page-41-2) (strana [32\)](#page-41-2).

<span id="page-46-0"></span>

| ELEMENT equipment (device*)                |                                                        |                  |  |  |  |  |  |  |  |
|--------------------------------------------|--------------------------------------------------------|------------------|--|--|--|--|--|--|--|
| ELEMENT device (os, interfaces?, special?) |                                                        |                  |  |  |  |  |  |  |  |
| $\langle$ :ELEMENT os $(\text{#PCDATA})$   |                                                        |                  |  |  |  |  |  |  |  |
| ELEMENT interfaces (interface+)            |                                                        |                  |  |  |  |  |  |  |  |
| ELEMENT interface (max_bps?, int_feature*) |                                                        |                  |  |  |  |  |  |  |  |
| ELEMENT max_bps (#PCDATA)                  |                                                        |                  |  |  |  |  |  |  |  |
| ELEMENT int feature (#PCDATA)              |                                                        |                  |  |  |  |  |  |  |  |
| ELEMENT special (feature+)                 |                                                        |                  |  |  |  |  |  |  |  |
| ELEMENT feature (#PCDATA)                  |                                                        |                  |  |  |  |  |  |  |  |
| ATTLIST device</td                         |                                                        |                  |  |  |  |  |  |  |  |
| type                                       | (router   switch)                                      | <b>#REOUIRED</b> |  |  |  |  |  |  |  |
| name                                       | <b>CDATA</b>                                           | #REOUIRED        |  |  |  |  |  |  |  |
| serial number NMTOKEN                      |                                                        | #REOUIRED        |  |  |  |  |  |  |  |
| platform                                   | <b>CDATA</b>                                           | #REOUIRED>       |  |  |  |  |  |  |  |
| ATTLIST interface</td <td></td> <td></td>  |                                                        |                  |  |  |  |  |  |  |  |
| technology                                 | $(serial \mid eithernet)$                              | <b>#REOUIRED</b> |  |  |  |  |  |  |  |
| ether_type                                 | $(\text{legacy} \mid \text{fast} \mid \text{gigabit})$ | #IMPLIED         |  |  |  |  |  |  |  |
| connect_group NMTOKEN                      |                                                        | <b>#REOUIRED</b> |  |  |  |  |  |  |  |
| name                                       | <b>CDATA</b>                                           | #REOUIRED>       |  |  |  |  |  |  |  |

Výpis 17: DTD dokumentu pro popis vybavení

XML dokument popisující logickou topologii je validován proti DTD, které je uve-deno ve výpisu [18](#page-47-0) (strana [38\)](#page-47-0). Tímto DTD je ověřena syntaktická správnost XML dokumentu popisujícího logickou topologii<sup>50</sup>. Význam jednotlivých značek a atributů je tento $51$ :

virtual\_topology je kořenový element celého XML

edge je značka popisující jednu linku, která spojuje dva prvky topologie

- **edge(technology)** určuje technologii linky v současné době jsou implementovány typy serial a ethernet
- **edge(name)** určuje název linky. Tento název má sloužit pro lepší orientaci v topologii je také využíván mapovacím algoritmem, neboť jednoznačně identifikuje linku.
- edge(ether\_type) určuje druh ethernetu (pokud je technologie rozhraní serial, tak nemusí být zadán) – v současné době jsou implementovány typy legacy, fast a gigabit
- vertex tato značka označuje jeden vrchol logické linky-hrany v topologii
- **vertex(name)** určuje jméno vrcholu logické topologie. Pod tímto názvem bude uživateli zpřístupněn fyzický prvek, který mapovací algoritmus vybere.
- vertex\_detail tato značka slouží pro popis požadavků, které jsou kladeny na vrchol logické topologie

<sup>&</sup>lt;sup>50</sup>Terminologie u popisu logické topologie byla převzata z teorie grafů, proto zde mluvíme o vrcholech a hranách – tyto termíny z pohledu počítačových sítí představují síťové zařízení a linku, která je spojuje.

<sup>&</sup>lt;sup>51</sup>V seznamu jsou vypsány jednotlivé značky dokumentu. Popisované atributy jsou napsány v závorce u jména značky, ke které patří.

- **vertex\_detail(type)** určuje typ vrcholu logické topologie v současné době jsou implementovány typy router a switch
- vertex\_detail(name) udává jméno vrcholu logické topologie. Údaj spojuje touto značkou popisovaný vrchol s vrcholem uváděným v některých linkách (edge).
- poss\_platform tento element je "zastřešujícím" pro všechny elementy platform
- platform tato značka představuje požadovanou platformu (produktovou řadu) fyzického prvku, který bude namapován na tento vrchol logické topologie. Hodnota této znaˇcky je považována za **regulární výraz**!
- **os** urˇcuje požadovanou verzi operaˇcního systému fyzického prvku, který bude namapován na tento vrchol logické topologie. Hodnota této znaˇcky je považována za **regulární výraz**!
- vertex\_feature tímto elementem se vyjmenují vlastnosti, které nejsou u fyzických zařízení požadovaného typu běžné (např.: MPLS, VoIP, ...) – hodnota této značky je v popisu fyzických zařízení porovnávána se značkou feature
- **min\_bps** udává minimální požadovanou rychlost seriové linky (rychlost je uvedena v bitech za sekundu) – pokud je tento element uveden u linky technologie ethernet, je hodnota ignorována
- **edge\_feature** tímto elementem se vyjmenují vlastnosti linky, které jsou nestandardní pro tento typ – hodnota této značky je v popisu fyzických zařízení porovnávána se značkou int\_feature

<span id="page-47-0"></span>

| - ELEMENT virtual_topology                                                                |                                                                                            | $\text{ (edge*, vertex\_detail*)}$         |                                                  |                      |  |
|-------------------------------------------------------------------------------------------|--------------------------------------------------------------------------------------------|--------------------------------------------|--------------------------------------------------|----------------------|--|
| ELEMENT edge</td <td colspan="3">(vertex, vertex, min_bps?, edge_feature*)&gt;</td>       |                                                                                            | (vertex, vertex, min_bps?, edge_feature*)> |                                                  |                      |  |
| $\leq$ ELEMENT vertex                                                                     |                                                                                            | EMPTY>                                     |                                                  |                      |  |
| ELEMENT vertex detail</th <th colspan="3">(poss_platforms?,os?, vertex_feature*)&gt;</th> |                                                                                            | (poss_platforms?,os?, vertex_feature*)>    |                                                  |                      |  |
|                                                                                           | ELEMENT poss_platforms</td <td></td> <td><math>(platform+)</math></td> <td></td> <td></td> |                                            | $(platform+)$                                    |                      |  |
| ELEMENT platform</td <td colspan="3">(HPCDATA)</td>                                       |                                                                                            | (HPCDATA)                                  |                                                  |                      |  |
| $\leq$ ELEMENT os                                                                         |                                                                                            | (HPCDATA)                                  |                                                  |                      |  |
| ELEMENT vertex feature</td <td colspan="3">(HPCDATA)</td>                                 |                                                                                            | (HPCDATA)                                  |                                                  |                      |  |
| ELEMENT min_bps</td <td colspan="3">(HPCDATA)</td>                                        |                                                                                            | (HPCDATA)                                  |                                                  |                      |  |
| ELEMENT edge_feature</td <td colspan="3">(HPCDATA)</td>                                   |                                                                                            | (HPCDATA)                                  |                                                  |                      |  |
|                                                                                           |                                                                                            |                                            |                                                  |                      |  |
| <b ATTLIST vertex                                                                         |                                                                                            |                                            |                                                  |                      |  |
|                                                                                           | name                                                                                       | <b>IDREF</b>                               |                                                  | <b>#REOUIRED&gt;</b> |  |
| ATTLIST vertex_detail</td <td></td> <td></td> <td></td>                                   |                                                                                            |                                            |                                                  |                      |  |
|                                                                                           | type                                                                                       |                                            | $(\text{router} \mid \text{switch})$             | #REOUIRED            |  |
|                                                                                           | name                                                                                       | ID                                         |                                                  | #REQUIRED>           |  |
| <b ATTLIST edge                                                                           |                                                                                            |                                            |                                                  |                      |  |
|                                                                                           |                                                                                            |                                            | technology (serial $\mid$ ethernet)              | <b>#REOUIRED</b>     |  |
|                                                                                           | name                                                                                       | <b>CDATA</b>                               |                                                  | #REOUIRED            |  |
|                                                                                           |                                                                                            |                                            | ether_type (legacy $\vert$ fast $\vert$ gigabit) | #IMPLIED>            |  |
|                                                                                           |                                                                                            |                                            |                                                  |                      |  |

Výpis 18: DTD dokumentu pro popis topologie

## **5.3 Popis mapovacího algoritmu**

Mapovací algoritmus určuje, které fyzické zařízení<sup>52</sup> bude fungovat jako který logický prvek topologie<sup>53</sup>. Musí brát ohled na "schopnosti" fyzického zařízení a požadavky logické topologie kladené na toto zařízení – snaží se přitom vybrat fyzické zařízení, které svými schopnostmi přesahuje požadavky co nejméně $^{54}.$ 

V celém algoritmu je několik částí-funkcí, které se používají opakovaně, jelikož značná část algoritmu je rekurzivní. Tyto části algoritmu jsou popsány v následujících částech diplomové práce. Ony funkce jsou metody třídy virtlabMapping, která je popsána v příloze [C.11](#page-69-0) (strana [60\)](#page-69-0).

#### **5.3.1 Schopnost zarízení být prvkem logické topologie ˇ**

Na začátku celého algoritmu je potřeba zjistit, který fyzický prvek může být kterým logickým prvkem. Toto ověření musí prozkoumat všechny požadavky, které logická topologie na fyzický prvek klade, a porovnat je se schopnostmi zařízení. Postup ověření je následující (musí být splněny všechny body postupu, aby fyzický prvek mohl být použit jako daný vrchol topologie):

- 1. porovnání typu zařízení s typem vrcholu logické topologie
- 2. porovnání platformy zařízení s požadovanou platformou uvedenou v popisu logické topologie (požadavek na platformu je považován za regulární výraz)
- 3. porovnání verze operačního systému s požadavkem logické topologie na verzi (požadavek na verzi operaˇcního systému je považován za regulární výraz)
- 4. porovnání nestandardních vlastností fyzického prvku s požadavkem na nestandardní vlastnosti vrcholu logické topologie
- 5. ověření dostatečného počtu rozhraní (pokud nemá zařízení dostatek rozhraní, aby mohla pokrýt potřeby topologie, není potřeba zkoumat podrobnosti jednotlivých rozhraní – kontroluje se i typ rozhraní)
- 6. zjištění způsobilostí rozhraní pro všechny požadované linky (počítáno přes všechny linky, na niž vrchol v logické topologii leží, a všechna rozhraní zařízení). Je potřeba zjistit, které rozhraní může být součástí jaké linky, na které vrchol leží.
	- (a) porovnání speciálních vlastností rozhraní a linky
	- (b) porovnání technologie u linek typu serial se porovnává maximální rychlost rozhraní fyzického prvku a požadovaná minimální rychlost linky, u linek typu ethernet se porovná typ ethernetu (např. na lince, která má mít rychlost fast, může být rozhraní gigabit, ale ne legacy)

 $52$ viz část [5.1](#page-44-1) (strana [35\)](#page-44-1)

 $53$ viz část $5.2$  (strana [36\)](#page-45-0)

 $54$ Můžeme si to ilustrovat na příkladu, kdy ve vybavení máme tři směrovače – jeden se dvěma rozhraními, druhý se třemi s třetí s osmi. Topologie požaduje zařízení se dvěma rozhraními. Žádné další požadavky nejsou. Mapovací algoritmus vybere směrovač se dvěma rozhraními.

• pokud se pro nějakou linku nenajde ani jedno možné rozhraní, je celé porovnávání ukončeno

Výše popsaný postup je implementován metodou Availability ze třídy virt-labMapping – viz příloha [C.11](#page-69-0) (strana [60\)](#page-69-0). Pokud v některém z kroků nejsou podmínky splněny, funkce skončí a vrátí chybovou hodnotu. Pokud vše proběhne v pořádku, je vráceno pole, které udává, jaká rozhraní mohou být použita na jednotlivých linkách logické topologie. Tato část mapovacího algoritmu trvá nejdelší dobu, jelikož množství ověřování odpovídá součinu počtu vrcholů logické topologie a počtu fyzických zařízení. Některé z těchto ověření jsou ukončena záhy, pokud se neshoduje například typ síťového prvku, jiné ale trvají déle a ověřují všechna rozhraní na linkách daného vrcholu.

#### **5.3.2 Ohodnocení zarízení ˇ**

Abychom mohli vybrat zařízení, které jen minimálně přesahuje svými schopnostmi potřeby kladené logickou topologií, musíme mít mechanismus ohodnocení jednotlivých zařízení. Současný systém je poměrně jednoduchý – za každé rozhraní, nestandardní vlast-nost, ... je zařízení přiřazen určitý počet bodů (přesný počet je uveden v příloze [D.2\)](#page-71-0). Body tak představují jakousi cenu zařízení, která ovlivňuje proces výběru zařízení – jsou preferována zařízení s co nejnižší cenou.

Výše popsaný postup je implementován metodou Evaluate ze třídy virtlab-Mapping – viz část [C.11](#page-69-0) (strana [60\)](#page-69-0).

#### **5.3.3 Tabulkové mapování**

Jádrem mapovacího algoritmu je jednoduchý problém výběru možností z tabulky. Představme si tabulku, kde řádky představují jednotlivé vrcholy logické topologie, sloupce zase představují fyzická zařízení. Buňky tabulky jsou vyplněny tehdy, pokud zařízení (indexující sloupec) může být daným vrcholem (indexující řádek) logické topologie. V každém sloupci a v každém řádku tak může být několik vyplněných buněk. Úkolem této funkce je vybrat vyplněné buňky tak, aby každý vrchol (řádek) měl právě jednu a vybraných zařízení (sloupců) bylo tolik, kolik je vrcholů – tzn., že každému vrcholu bude přiřazeno právě jedno unikátní zařízení.

Funkce musí brát ohled také na "cenu" zařízení a vybírat prvky od "nejlevnějšího". Implementovat tuto vlastnost není příliš komplikované, nejprve si ale musíme uvědomit, jak bude ona tabulka implementována. Tabulka je implementována jako dvojrozměrné pole, kde prvním indexem jsou vrcholy logické topologie, druhým indexem pak jednotlivá zařízení. Hodnoty prvků pole pak jsou ceny odpovídajícího zařízení. V dvojrozměrném poli jsou samozřejmě jen ony vyplněné buňky tabulky. Pokud si nyní seřadíme vnitřní pole vzestupně podle ceny a budeme zařízení vybírat od začátku, máme implementovánu onu vlastnost preference levnějších zařízení.

Průběh funkce je následující (funkce je rekurzivní):

- Jako prvotní vstup funkce slouží data vyprodukovaná funkcí Availability. Její výsledek udává, která zařízení mohou být kterým vrcholem logické topologie a tvoří tak vlastně tabulku, popisovanou výše.
- Funkce rekurzivně zjišťuje, jestli je namapování možné tuto informaci nám sdělí návratová hodnota (0 nebo 1). V případě kladného výsledku je funkcí vrácen výsledek tabulkového mapovaní.
- 1. Ve vstupní tabulce se zjistí, jestli všechny řádky obsahují alespoň jeden prvek (jednu vyplněnou buňku) – pokud by neobsahovaly, znamená to, že pro nějaký vrchol není dosavadní<sup>55</sup> mapovaní možné a vratí se hodnota 0
- 2. pokud vstupní tabulka obsahuje už jen jednu položku vnějšího pole (jeden nenamapovaný vrchol – tabulka má jen jeden řádek), vezme se první prvek vnitřního pole (kvůli úvodnímu setřídění, to bude zařízení s nejnižší možnou cenou). Příslušná dvojice vrchol-zařízení se uloží do výsledku a funkce vrátí 1.
- 3. Projdou se všechny vrcholy, jestli některý nemá už jen jedno možné zařízení na namapování (jediný sloupec u některého z řádku)
	- (a) Příslušná dvojice vrchol-zařízení (se všemi výskyty zařízení) se odstraní z tabulky (pomocí funkce  $MatrixClear - viz$  část [D.1\)](#page-70-0) a na zbytek tabulky se spustí funkce na tabulkové mapování (zde dochází ke zmíněné rekurzi), přičemž se zjišťuje návratová hodnota této funkce. Kladný výsledek (reprezentován 1) znamená, že výběr dvojice vede k úspěšnému namapování a dvojice se tady uloží do výsledku a funkce je ukončena s hodnota 1. Záporný výsledek znamená (reprezentován 0), že namapování zbytku se nepovedlo, a jelikož tato dvojice je jediná možná (pro daný vrchol neexistuje jiné možné zařízení), je funkcí vrácena 0.
- 4. Pokud má každý vrchol ve vstupní tabulce několik možných zařízení, nezbývá nic jiného, než projít postupně celou tabulku – respektive stačí projít pouze první (nebo libovolně jiný) řádek, protože pokud se nám mapování pro něj nepodaří, je celé tabulkové mapování neúspěšné. Každou dvojici vrchol-zařízení odstraníme z ta-bulky (pomocí funkce MatrixClear – viz část [D.1\)](#page-70-0), přičemž si původní tabulku zachováme. Na zbytek tabulky se pokusíme spustit funkci pro tabulkové mapování (zde dochází ke zmíněné rekurzi), přičemž opět kontrolujeme návratovou hodnotu. Kladný výsledek (reprezentován 1) znamená, že výběr dvojice vede k úspěšnému namapování a dvojice se tady uloží do výsledku a funkce je ukončena s hodnota 1. Záporný výsledek znamená (reprezentován 0), že namapování zbytku tabulky se nepovedlo, a pokračuje se dále v procházení dvojic.
- 5. Pokud projdeme celý řádek a žádné mapování se nezdařilo (pro každou dvojici byla vrácena 0), tak funkce končí a vrací 0.

<sup>&</sup>lt;sup>55</sup>musíme si uvědomit, že jde o rekurzivní funkci

Výše popsaný postup je implementován metodou Matrix\_mapping ze třídy virtlab-Mapping – viz příloha [C.11](#page-69-0) (strana [60\)](#page-69-0).

## **5.3.4 Vlastní pr ˚ubeh algoritmu ˇ**

Celý mapovací algoritmus využívá jednotlivé funkce popsané výše. I když by se mohlo zdát, že výše popsané funkce řeší celý proces mapování, objevila se v průběhu analýzy jedna problematická část – jde o atribut **interface(connect\_group)** – viz část [5.1](#page-44-1) (strana [35\)](#page-44-1).

Problém vězí v tom, že porovnání "skupiny propojitelnosti" je možné až po skončení mapování – pokud není na některé lince shoda těchto hodnot, je potřeba spustit mapování znovu, ale evidovat si obě rozhraní a linku, na kterých došlo k nesouladu skupiny propojitelnosti. Dochází tedy k další rekurzi v algoritmu.

Průběh celého mapovacího algoritmu je následující:

- 1. je vyrobeno pole, které obsahuje data funkce  $A$ vailability, která je spuštěna pro všechny dvojice vrchol-zařízení (tato dvojice je zároveň dvojicí indexů, které pole indexují). Pokud může být zařízení daným vrcholem, pak je hodnotou dvojrozměrného pole další dvojrozměrné pole, které popisuje, která rozhraní mohou být na kterých linkách. Pokud nemůže, pak je hodnota buňky dvojrozměrného pole číslo určující důvod, proč nemůže.
- 2. pro prvky dvojrozměrného pole, kde funkce Availability určila použitelná rozhraní na jednotlivých linkách, jsou zařízení ohodnocena funkcí Evaluate. Tento výsledek je pro jednotlivé vrcholy seřazen vzestupně podle ohodnocení zařízení.
- 3. nad tímto dvojrozměrným polem ohodnocení je spuštěna funkce Matrix mapping, která určí, které zařízení bude kterým vrcholem
- 4. funkce Matrix\_mapping je opětovně použita pro určení, které rozhraní bude na které lince (zde jde opět o tabulkové mapování, stejně jako v případě vrchol-zařízení)
- 5. na všech linkách se ověřuje shoda skupiny propojitelnosti rozhraní na nich ležících. Pokud je zjištěna neshoda, algoritmus pokračuje znova od bodu 2 – nejprve s odebráním jednoho rozhraní (voleno náhodně) z původního pole vzniklého v bodu 1, pokud se mapování opět nepovede, je odstraněno druhé rozhraní, pokud ani to nevede k úspěšnému mapování, odstraní se celé zařízení. Při všech těchto odebráních se kontroluje, jestli mají všechna zařízení ještě nějaká rozhraní na všech potřebných linkách – v případě odebrání celého zařízení se kontroluje, jestli nebylo posledním rozhraním pro některý vrchol. V těchto případech by mapování skončilo nezdarem.

Výše popsaný postup je implementován metodou Map ze třídy virtlabMapping – viz část [C.11](#page-69-0) (strana [60\)](#page-69-0).

## 6 Závěr

V této práci jsem se snažil navrhnout a vytvořit webovou aplikaci Virtlabu takovým způsobem, aby byla v budoucnu snadno rozšířitelná o další funkce a další vývoj nemusel začínat opět od začátku. Mapovací algoritmus bylo potřeba vymyslet celý.

I přes značnou složitost se mapovací algoritmus během testování ukázal jako velice spolehlivý. Byl testován na velkých a komplikovaných topologiích, které obsahovaly i desítky fyzických prvků a ještě mnohem více linek, které je propojovaly. Během těchto testů se objevily jen drobné programátorské chyby, ale algoritmus jako celek se osvědčil.

Když jsem stál před problémem, jak celou webovou aplikaci postavit, vymyslel jsem systém generování stránek popsaný v části [3.2](#page-22-0) (strana [13\)](#page-22-0). Ten jsem vytvářel s ohledem na co nejjednodušší budoucí modifikace a co nejširší možnosti využití.

Další části systému jsem tvořil s podobnými ohledy – na snadnou modifikovatelnost a nenákladné budoucí rozšíření. Některé části systému se mohou zdát těžkopádné (například řešení multijazyčnosti systému), ale je to malá daň za jednoduchost budoucích modifikací. A budoucí rozšiřování je pro Virtlab velice důležité, protože prakticky neustále se objevují nové nápady na jeho vylepšení.

Jelikož je Virtlab projektem, na kterém se podílí značné množství lidí, bylo potřeba najít nástroj umožňující jednoduchou výměnu nápadů, informací a dokumentů. Ideálním nástrojem pro tuto distribuci informací je technologie wiki – konkrétně MediaWiki [\[12\]](#page-54-1) (na tomto systému je postavena encyklopedie Wikipedia [\[13\]](#page-54-2)). Mým úkolem bylo přizpůsobit MediaWiki pro potřeby Virtlab-týmu – výsledek je možno vidět na adrese http://www.cs.vsb.cz/vl-wiki.

#### **6.1 Vývoj Virtlabu do budoucna**

Již v průběhu implementace se objevilo několik oblastí, které by měly být přepracovány k větší obecnosti a lepší modifikovatelnosti. Některé z nich se podařilo zapracovat, ale některé svojí náročností překročily rozsah této práce a budou implementovány až následně. Neimplementované nápady jsou popsány v následujících částech.

#### **6.1.1 Zahrnutí jazyk ˚u do databáze**

Jako velmi důležité se ukázalo implementovat podporu pro více jazyků, nejen pro češtinu. Nicméně v současné době je implementace značně nevyhovující. Počet identifikátorů textového řetězce roste a je nutné kopírovat je do jednotlivých funkcí odpovědných za jednotlivé jazyky.

Za ideální řešení považuji, ukládat textové řetězce do databáze, kde jednotlivé propojení identifikátorů s textovým řetězcem některého jazyka zařídí klíče. Také bude možné implementovat různé úrovně identifikátorů – některé jsou totiž "systémové" a některé spíše "uživatelské", a tak je potřeba mít mechanismus, který zaručí, že systémové identifikátory bude moci měnit pouze administrátor. Ostatní identifikátory může měnit uživatel s nižším oprávněním.

#### **6.1.2 Správa uživatel ˚u**

I když je ve webové aplikaci implementována základní správa uživatelů, je potřeba tuto správu rozšířit o další funkce. V současné době není nijak využívána položka uživatelské skupiny, ani čas expirace účtu. Bylo by velmi užitečné implementovat komponentu pro zasílání elektronické pošty uživatelům (při jimi určených událostech).

### **6.1.3 Logování**

U konzolového serveru se velmi osvědčilo logování provozu. Myslím, že implementace logování pro webovou aplikaci by rovněž nebylo naškodu. Logování systému, kde v jednom okamžiku bude pracovat několik uživatelů, si vyžádá jiný přístup než přímý zápis do souboru – není možné, aby několik procesů najednou zapisovalo do jednoho souboru a záznam nebyl zpřeházený.

Jako ideální řešení vidím použít SQL databázi, která řeší problém souběžného zápisu několika procesů a umožňuje vzdálenou kontrolu logů.

V konfiguračním souboru pro webovou aplikaci se určí úroveň logování. Nejnižší úroveň by mohla logovat jen zásadní operace (komunikace s rezervačním serverem, mazání uživatelů, úloh, ...). Nejvyšší úroveň by evidovala veškerý pochyb uživatelů po webovém rozhraní. Každý záznam logu by měl obsahovat čas události (s co největší přesností), uživatele který událost způsobil, session id (důvod: stejný uživatel se přihlasí během krátké doby ze dvou míst/prohlížečů), uroveň zprávy (odpovídá úrovni logování), text záznamu.

## **7 Reference**

- [1] P. Němec, *Virtuální síť ová laboratoř*, diplomová práce, VŠB-TU FEI, Ostrava, 2005
- [2] R. Kubín, Zajištění bezpečnosti a implementace nových prvků řídícího systému virtuální *laboratoˇre*, diplomová práce, VŠB-TU FEI, Ostrava, 2006
- <span id="page-54-0"></span>[3] T. Hrabálek, *Podpora vytváˇrení virtuálních topologií ve virtuální laboratoˇri poˇcítaˇcových sítí s využitím technologie tunelování*, diplomová práce, VŠB-TU FEI, Ostrava, 2007
- [4] D. Seidl, *Systém pro automatizovanou správu sít'ových konfigurací*, diplomová práce, VŠB-TU FMMI, Ostrava, 2005
- [5] P. Grygárek, *Terminologie distribuovaného Virtlabu*, VŠB-TU FEI, http://www.cs.vsb.cz/vl-wiki/index.php/Virtlab:DistrTerminologie
- [6] P. Grygárek, D. Seidl, P. Nˇemec, *Zpˇrístupnˇení prvk ˚u laboratoˇre poˇcítaˇcových sítí pro praktickou výuku prostˇrednictvím Internetu*, Sborník konference Technologie pro evzdělávání, ČVUT, Praha, ISBN 80-01-03274-4, 2005
- [7] P. Grygárek, Zkušenosti z nasazení virtuální laboratoře počítačových sítí a další směry jejího rozvoje, Sborník semináře Technologie pro e-vzdělávání, FEL ČVUT, Praha, ISBN 80-01-03512-3, 2006
- [8] D. Seidl, P. Grygárek, *Systém pro automatizovanou správu sít'ových topologií*, Semináˇr Opensource ˇrešení v sítích 3, SLU Karviná, 2005
- [9] P. Grygárek, D. Seidl, P. Němec, *Virtuální síťová laboratoř pro CNAP*, Výroční konference Cisco Networking Academy Program, Brno, 2005
- [10] *The Xen virtual machine monitor*, University of Cambridge, http://www.cl.cam.ac.uk/research/srg/netos/xen/
- [11] *Cisco 7200 Emulator*, University of Technology of Compiegne, France, http://www.ipflow.utc.fr/index.php/Cisco\_7200\_Simulator
- <span id="page-54-1"></span>[12] *MediWiki*, http://www.mediawiki.org
- <span id="page-54-2"></span>[13] *Wikipedia – the free encyclopedia*, http://www.wikipedia.org
- [14] kolektiv autorů, *PHP: programujeme profesionálně*, Computer Press, ISBN 8072263102, 2001
- [15] M. Snížek, *CSS pro zelenáˇce*, Neocortex, ISBN 8086330141, 2004
- [16] kolektiv autorů, *Dokumentace PHP*, http://www.php.net/manual/cs/

## **A** Co je třeba udělat, když ...

Tato příloha má sloužit jako malá příručka k budoucím modifikacím nové webové aplikace. Z vlastního textu diplomové práce nemusejí být jednotlivé kroky modifikace zcela zřejmé.

## **A.1 Pridáváme novou stránku ˇ**

Nejprve je potřeba v souboru index.php přidat část kódu, která stránku bude genero-vat – jde o část, která je v ukázce [3](#page-25-0) (strana [16\)](#page-25-0), náležící konstrukci case mnohonásobné podmínky. K tomu přísluší i přidělení čísla identifikující stránku – viz část [3.2](#page-22-0) (strana [13\)](#page-22-0).

Pokud chceme mít na stránku odkaz z menu, je potřeba upravit soubor  $virtlab/$ menu.php – to obnáší vytvoření identifikátoru pro přístup a identifikátoru zobraze-ného řetězce (aby byla zaručena multijazyčnost) – viz ukázka [9](#page-33-0) (strana [24\)](#page-33-0). Tyto identifikátory je pak třeba zapsat do příslušných souborů: pro přístup do class/virtlab-Web.php.inc-vizukázka [10](#page-33-1) (strana [24\)](#page-33-1), řetězec do class/virtlabLanguage.php.inc – viz ukázka [5](#page-29-0) (strana [20\)](#page-29-0). Dále je žádoucí, aby stránka obsahovala na zaˇcátku kód zabra-ňující neoprávněnému vstupu – viz ukázka [11](#page-34-0) (strana [25\)](#page-34-0).

## **A.2 Meníme p ˇ rístupová práva na stránky ˇ**

Je třeba přepsat metodu Authorization třídy virtlabWeb, která je popsána v části [C.1](#page-58-0) (strana [49\)](#page-58-0). O přístupových právech také pojednává část [3.5.2](#page-32-0) (strana [23\)](#page-32-0).

## **A.3 Meníme databázový stroj ˇ**

Je třeba přepsat metody třídy vistlabSQL, která je popsána v části [C.5](#page-60-0) (strana [51\)](#page-60-0).

#### **A.4 Chceme mít na každé stránce stejné informace**

Pokud jsou tyto informace "menšího" charakteru, je možno využít nepoužívané div kontejnery header a footer, které se nacházejí ve všech stránkách a jsou v souˇcasnosti nepoužívané. To obnáší upravit příslušné části generující stránku – ukázka [3](#page-25-0) (strana [16\)](#page-25-0) zobrazuje tuto část kódu. Také bude nejspíš potřeba upravit hlavní CSS styl virtlab\_style.css, aby nově přidaná část stránky byla správně pozicována.

Pokud by bylo potřeba kompletně předělat vzhled webového rozhraní, musí se vy-tvořit nová šablona pro sekci body – viz ukázka [2](#page-24-0) (strana [15\)](#page-24-0) a pak příslušným způsobem upravit generování stránky (jako to bylo popsáno v předchozím odstavci).

# **B Použitá DTD**

<span id="page-56-0"></span>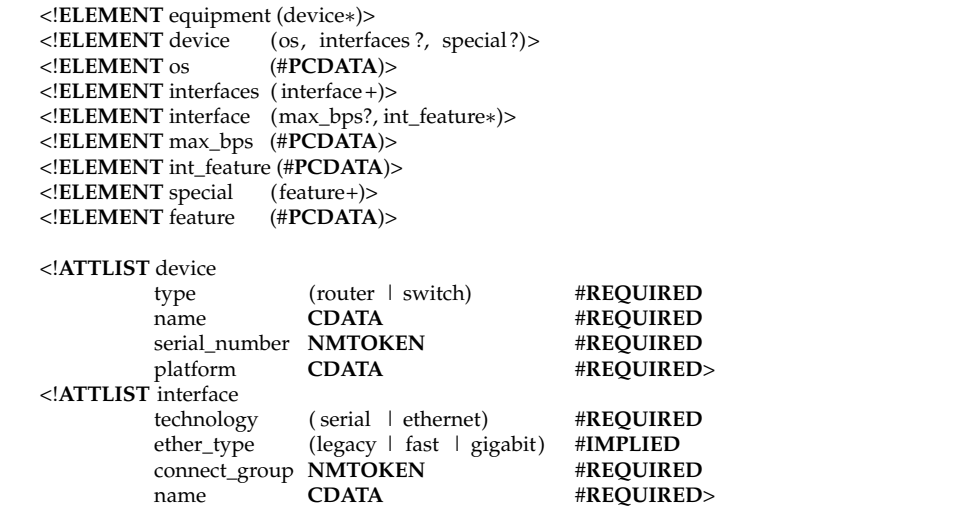

# Výpis 19: DTD equipment

<span id="page-56-1"></span>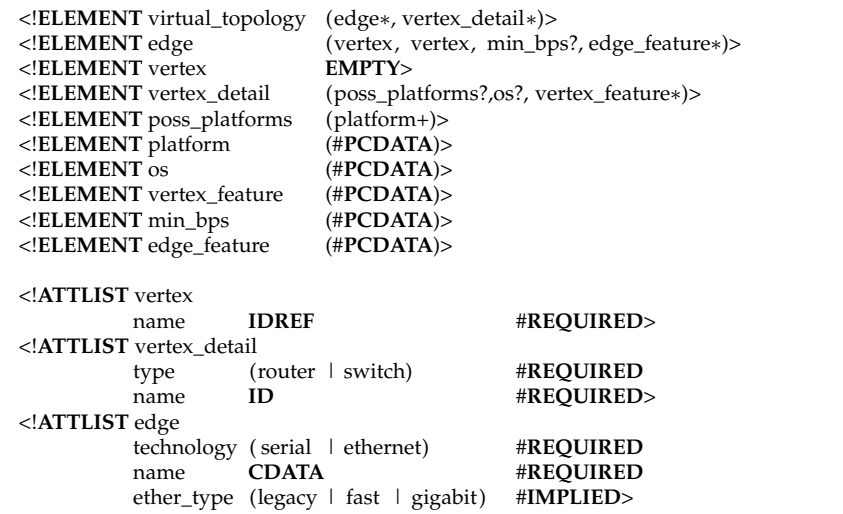

Výpis 20: DTD topology

# B POUŽITÁ DTD **48**

<span id="page-57-0"></span>

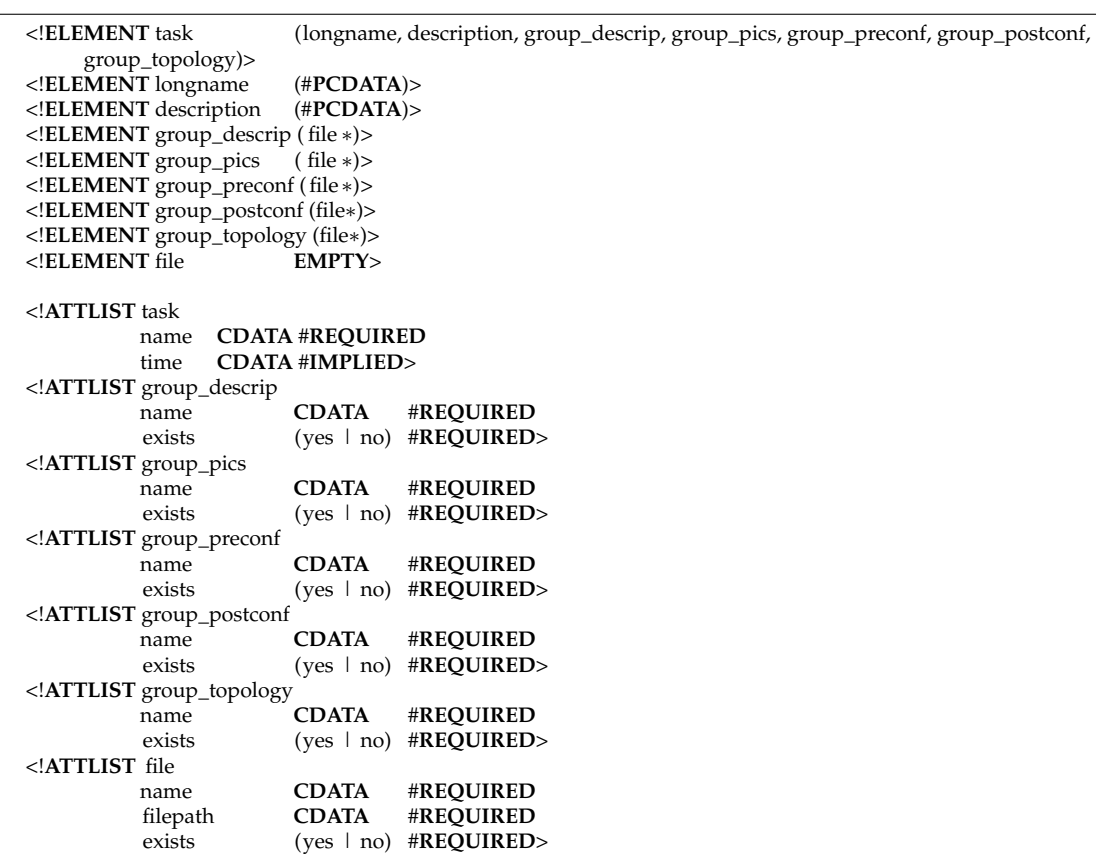

Výpis 21: DTD taskupload

## **C** Popis PHP tříd

## <span id="page-58-0"></span>**C.1 virtlabWeb**

## **Popis**

Třída sestavující výslednou stránku z několika sekcí, které jsou vytvořeny pomocí šab-lony a dat do ní vložených. Podrobnosti o generování stránek jsou v části [3.2](#page-22-0) (strana [13\)](#page-22-0). Tato třída také obsahuje funkci (Authorization), které ověřuje přístupová práva na jednotlivé stránky Virtlabu podle nastavení každého uživatele – jak práva pro zobrazení stránky, tak práva na zobrazení příslušných položek v menu (i když ve většině případů se obě práva budou řídit stejnými hodnotami, obecně jde o dvě různé věci) – viz část [3.5.2](#page-32-0) (strana [23\)](#page-32-0).

## **Promenné ˇ**

private \$pages = array() pole objektů virtlabWebPage, které tvoří jednotlivé sekce výsledné HTML stránky. Sekce jsou generovány v pořadí, v jakém byly do pole uloženy.

## **Metody**

**public function AddPage(\$template\_file, \$parts=NULL)** touto funkcí se do objektu vkládají jednotlivé sekce – prvním atributem je soubor se šablonou, druhým (volitelným) je proměnná s daty, která může šablona využívat (přes proměnnou  $\S_{part}$ )

**public function PrintPages()** funkce provede vygenerování celé HTML stránky

**public function Authorization(\$page\_id, \$rights=NULL)** funkce sloužící k autorizování uživatele pro přístup na jednotlivé stránky. Prvním agrumentem funkce je textový identifikátor elementu, pro který ověřujeme přístupová práva. Druhý argument není zatím implementován – může posloužit k dodatečnému vložení informací. V současném okamžiku se přístupová práva uživatele zjišťují z dat v session.

## **C.2 virtlabWebPage**

## **Popis**

Třída, která vygeneruje jednu sekci HTML kódu – tedy podle jedné šablony. Je "základ-ním kamenem" pro generování stránek - viz část [3.2](#page-22-0) (strana [13\)](#page-22-0)

## **Promenné ˇ**

**private \$template = "** proměnná sloužící k uložení cesty k souboru se šablonou

**private \$parts = array()** ukládá data, která budou poskytnuta šabloně (přes proměnnou \$\_part)

## **Metody**

function \_construct(\$template\_file, \$parts=NULL) konstruktor třídy (v PHP verze 5). Prvním vstupním argumentem je cesta k souboru se šablonou. Druhým nepovinným argumentem jsou data pro šablonu.

**public function PrintPage()** vygeneruje HTML data podle vložené šablony

## **C.3 virtlabLanguage**

## **Popis**

Tato třída zajišťuje multijazyčnost Virtlabu. Na základě identifikátoru vrátí text v jazyce, který byl nastaven při konstrukci objektu. O multijazyčnosti pojednává část [3.4](#page-29-1) (strana [20\)](#page-29-1).

## **Promenné ˇ**

**private language = "** identifikátor jazyka, který byl určen při konstrukci objektu

## **Metody**

**function** construct(\$language) konstruktor třídy (v PHP verze 5). Argumentem je identifikátor použitého jazyka. Zatím jsou implementovány jen hodnoty cze a eng.

**public function CZE\_text(\$identifier)** obsahuje definici textu v češtině

**public function ENG\_text(\$identifier)** obsahuje definici textu v angličtině

**public function Text(\$identifier)** tato metoda je volána z PHP skriptů a na základě vnitřní proměnné objektu je vrácen text v příslušném jazyce

## <span id="page-59-0"></span>**C.4 virtlabParserTaskupload**

#### **Popis**

Tato třída pomáhá s extrakcí dat z XML souboru, který popisuje data potřebná pro import úlohy. DTD tohoto souboru je ve výpisu [21](#page-57-0) (strana [48\)](#page-57-0).

## **Promenné ˇ**

**private \$parsed = array()** obsahuje pole, které je výstupem parseru virtlabXmlParser a ze kterého jsou extrahována potřebná data

#### **Metody**

**function** \_\_construct(\$file, \$is\_file = 0) konstruktor třídy (v PHP verze 5). Argument  $\sin$  file určuje, zda-li je argument  $$file$  cestou k XML souboru, nebo zda jde přímo o XML data.

**public function getShortname()** vrací krátký název úlohy

public function getTime() vrací informační časovou náročnost úlohy

**public function getLongname()** vrací dlouhý název úlohy

**public function getShortdescription()** vrací krátký popis úlohy

- **private function getGroup(\$group)** vrací pˇríslušnou ˇcást naparsovaného pole, ve které je popsaná  $\frac{1}{2}$ group skupina souborů. Povolené skupiny jsou: descrip, pics, preconf, postconf a topology.
- **public function getGroupExists(\$group)** vrátí logickou hodnotu, zda-li skupina souborů existuje

**public function getGroupName(\$group)** vrátí jméno skupiny \$group

- public function getGroupFileCount(\$group) vrátí počet souborů ve skupině \$group
- private function getGroupFile(\$group, \$fileidx) vrátí příslušnou část naparsovaného pole, ve kterém je popsán soubor s indexem \$fileidx ze skupiny \$group
- **public function getGroupFileName(\$group, \$fileidx)** vrátí jméno souboru s indexem \$fileidx ze skupiny \$group
- **public function getGroupFilePath(\$group, \$fileidx)** vrátí cestu k souboru, v rámci archívu, s indexem \$fileidx ze skupiny \$group
- **public function getGroupFileExists(\$group, \$fileidx)** vrátí logickou hodnotu, zda-li uvedený soubor existuje

## <span id="page-60-0"></span>**C.5 virtlabSQL**

#### **Popis**

Tato třída slouží jako zapouzdření nad SQL databází. Všechny skripty webové aplikace pracují s databází přes objekt této třídy. V současné verzi jsou implementovány funkce pro práci s databázovým serverem MySQL. Přechod na jiný databázový stroj si vyžádá pouze přepsání metod této třídy – což by u většiny SQL serverů neměl být problém, jelikož implementované funkce jsou elementárního charakteru.

**private \$dbserver** ukládá IP adresu databázového serveru

private \$dbuser ukládá databázového uživatele pro přístup k databázi

**private \$dbpassword** ukládá heslo pro databázového uživatele

### **Metody**

- **function \_\_construct(\$sql\_server, \$sql\_user, \$sql\_pass)** konstruktor třídy (v PHP verze 5). Argumenty jsou: adresa databázového serveru, jmého databázového uživatele pro přístup a jeho heslo.
- **public function connect(\$die = 0)** funkce provede spojení s databází, identifikátor spojení je funkcí vrácen. Volitelný argument \$die určuje, zda-li má při chybě funkce ukončit další provádění PHP skriptů.
- **public function select\_db(\$name, \$die = 0)** funkce v databázovém serveru vybere pracovní databázi \$name
- **public function query(\$query, \$db\_name = 0, \$die = 0, \$whole = 0, \$close = 0)** tato funkce provede SQL dotaz \$query. Výsledek dotazu je vrácen. Další argumenty umožňují, aby nemusel byt použit žádný jiný příkaz – funkce se spojí se serverem (jeli \$whole nastaveno na 1), vybere databázi \$db\_name, provede dotaz \$query a ukončí spojení s databází (je-li  $\frac{1}{2}$ close nastaveno na 1). Volitelný argument  $\frac{1}{2}$ die určuje, zda-li má při chybě funkce ukončit další provádění PHP skriptů.
- **public function fetch\_assoc(&\$resource)** funkce z výsledku \$resource vytáhne jeden řádek a vrátí ho jako asociativní pole – indexy odpovídají jménům databázových sloupců.
- **public function create\_assoc(\$resource)** funkce z výsledku \$resource vyrobí dvojrozměrné pole. První index je celočíselný (odpovídá pořadí řádku dat v odpovědi), druhý index je textový, odpovídající jménům databázových sloupců.
- public function num\_row(\$resource) funkce vrátí počet řádků výsledku \$resource
- **public function lastid()** funkce vrátí hodnotu sloupce, který je nastaven jako *autoincrement*, vytvoˇreného posledním dotazem **INSERT**.

#### <span id="page-61-0"></span>**C.6 virtlabReservations**

#### **Popis**

Tato třída implementuje komunikaci klient-server s rezervačním serverem. O této komu-nikaci pojednává část [3.8.1](#page-37-0) (strana [28\)](#page-37-0).

- private \$host = " ukládá adresu rezervačního serveru
- private \$port = " ukládá TCP port, pro komunikaci s rezervačním serverem
- **private \$locality = "** ukládá název místní lokality
- **private \$distrib = "** ukládá řetězec použitý pro atribut DISTIB během komunikace s rezervačním serverem
- private \$line\_length = 255 interní proměnná, určující po kolika bytech se má z komunikačního streamu číst

#### **Metody**

- **function \_\_construct(\$host, \$port, \$locality, \$distrib)** konstruktor třídy (v PHP verze 5). Argumenty mají tento význam: adresa rezervačního serveru, TCP port rezervač-ního serveru, lokalita, řetězec pro atribut DISTRIB – viz [\[3\]](#page-54-0).
- private function connect() funkce se spojí s rezervačním serverem, je vrácen identifikátor spojení
- public function GetOffer() funkce si od rezervačního serveru vyžádá kompletní seznam vybavení a ten je funkcí vrácen
- public function GetOffer\_time(\$from, \$to) funkce si od rezervačního serveru vyžádá seznam zařízení dostupných v čase od \$from do \$to a ten je funkcí vrácen
- **public function Reserve(\$resID, \$devices, \$from, \$to)** funkce u rezervaˇcního serveru zaeviduje rezervaci s identifikátorem \$resID v čase od \$from do \$to, pro pole zařízení \$devices
- **public function Cancel(\$resID)** funkce zruší rezervaci s identifikátorem \$resID
- **public function Attach(\$resID, \$connections)** funkce předá rezervačnímu serveru data \$connections vzniklé mapovacím algoritmem, která určují, jak mají být zařízení propojena pro rezervaci \$resID

## <span id="page-62-0"></span>**C.7 virtlabWebFile**

#### **Popis**

Tato třída zajišťuje správu souborů uložených v tabulce databáze – viz část [3.9](#page-39-0) (strana [30\)](#page-39-0).

**private \$sqler = NULL** ukládá odkaz na objekt typu virtlabSQL

**private \$db = "** ukládá název pracovní databáze

**private \$table = "** ukládá název tabulky se soubory

#### **Metody**

- **function \_\_construct(\$sql\_serv, \$sql\_usr, \$sql\_pas, \$sql\_db, \$sql\_tab)** konstruktor třídy (v PHP verze 5). Argumenty mají tento význam: adresa databázového serveru, databázový uživatel pro pˇrístup, jeho heslo, pracovní databáze, tabulka se soubory.
- **public function Set(\$name, \$filename, \$size, \$type, \$user, \$data)** funkce uloží soubor do tabulky pod jménem \$name, jako zdrojový název souboru nastaví \$filename, velikost souboru v bytech \$size, MIME typ souboru \$type. Jako tvůrce souboru označí uživatele \$user. Data souboru jsou v argumentu \$data.
- **public function Get(\$identif, &\$type, &\$size, &\$name)** funkce vrátí soubor s identifikátorem \$identif. Do argumentů \$type, \$size a \$name jsou vložený příslušné hodnoty. Data souboru jsou vráceny funkcí.
- **public function Get\_info(\$identif)** funkce vrátí pole informací o souboru s identifikátorem \$identif
- **public function Delete(\$identif)** funkce vymaže soubor s identifikátorem \$identif
- **public function Change(\$identif, \$filename, \$size, \$type, \$user, \$data)** funkce provede změnu souboru s identifikátorem \$identif. Argumenty mají stejný význam jako u funkce Set.

## <span id="page-63-0"></span>**C.8 virtlabXmlParser**

#### **Popis**

Tato třída zajišťuje převod XML souborů na asociativní pole metodou SAX.

Tvorba pole probíhá na principu "zásobníku". Postupně se při otevíracích značkách tvoří pole, která mají jen položku attribs vyplněnou polem atributu. Pokud se zpracovávají data značky, tak se vloží do položky pole content posledního prvku (pole) "zásobníku". Funkce pro obsluhu uzavírací značky vyzvedne poslední položku "zásobníku" a vloží ji do předchozí položky zásobníku pod indexem child. Tímto postupem se postupně tvoří strom polí, které obsahuje data z XML.

Ve výpisu [22](#page-64-0) (strana [55\)](#page-64-0) jsou zobrazeny XML data a výstup tohoto parseru je ve výpisu [23](#page-65-0)<sup>56</sup> (strana [56\)](#page-65-0) – pro výpis pole je použit upravený výstup PHP funkce **print\_r**.

<sup>&</sup>lt;sup>56</sup>výpis může zprvu působit chaoticky, ale je to jen strukturou. Např.: hodnota minor verze OS je uložená v poli pod indexem: [0]['child'][0]['child'][0]['child'][1]['content']

**private \$xml\_obj = NULL** obsahuje odkaz na interní PHP objekt – SAX parser

**private \$valid = 0** rozhoduje, zda-li mají XML data pˇrijít validací (v PHP verze 5)

**public \$output = array()** výstupní pole parseru – zobrazeno ve výpisu [23](#page-65-0) (strana [56\)](#page-65-0)

#### **Metody**

**function** construct(\$validition = 0) konstruktor třídy (v PHP verze 5). Volitelným argumentem je určení, zda-li má proběhnout validace XML.

**private function startHandler(\$parser, \$name, \$attribs)** funkce pro SAX – pro otevírací značku

**private function dataHandler(\$parser, \$data)** funkce pro SAX – pro data značky

**private function endHandler(\$parser, \$name)** funkce pro SAX – pro uzavírací značku

**public function parse(\$path)** funkce spustí parsování souboru s adresou \$path

public function parse\_data(\$data) funkce spustí parsování řetězce \$data s XML daty

```
<?xml version="1.0" encoding="utf−8" ?>
<equipment>
  <device type="router" name="r1">
     <0S><major>12</major>
        <minor>8</minor>
     </0S></device>
</equipment>
```
Výpis 22: XML soubor

## <span id="page-64-1"></span>**C.9 virtlabParserEquipment**

#### **Popis**

Tato třída pomáhá s extrakcí dat z XML souboru, který popisuje vybavení. DTD tohoto souboru je ve výpisu [19](#page-56-0) (strana [47\)](#page-56-0).

#### **Promenné ˇ**

**parsed = array()** veškerá data získaná z XML souboru parserem virtlabXmlParser

cached\_devices = 0 určuje, jestli se mají data o laboratorních prvcích cacheovat v proměnné devices

```
Array
(0 \Rightarrow Array
   (
       [name] => EQUIPMENT
          [content] =>
          [ child ] => Array
             (0 \Rightarrow Array
                   (
                       [name] => DEVICE
                       [ attribs ] => Array( 'TYPE' => router, 'NAME => r1 )
                       [content] =>
                       [child] \Rightarrow Array
                          (0 \equiv > Array
                                 (
                                     [name] \Rightarrow OS[content] =>
                                    [ child ] => Array
                                        (
                                           [0] => Array( 'name' => MAJOR, 'content' => 12)
                                           [1] => Array( 'name => MINOR, 'content => 8)
                                        )
                                )
                          )
                   )
             )
   )
)
```
Výpis 23: Výstup parseru (třídy) virtlabXmlParser

**devices = array()** cache dat o laboratorních prvcích

## **Metody**

**function \_\_construct(\$file, \$is\_file = 0, \$cache\_dev = 1)** konstruktor třídy (v PHP verze 5). Argumenty mají tento význam: \$is file určuje, zda-li je \$file cestou k souboru, nebo jde přímo o XML data. Argument \$cache\_dev nastavuje, jestli se mají data o laboratorních prvcích uložit do proměnné \$devices, ze které se při potřebě načítají, nebo se vždy čtou z původního výstupu třídy virtlabXmlParser uloženém v \$parsed.

**public function getDevices()** vrátí pole s kompletními daty o laboratorních prvcích

**public function getDevicesCount()** vrátí počet laboratorních prvků

**public function getDevice(\$index)** vrátí urˇcený laboratorní prvek (odpovídající úsek z naparsovaných dat), podle parametru \$index, který odpovídá jejímu indexu v celkovém poli všech laboratorních prvků

**public function getDeviceType(\$index)** vrátí typ zadaného laboratorního prvku

**public function getDeviceName(\$index)** vrátí název zadaného laboratorního prvku

public function getDeviceSerial(\$index) vrátí sériové číslo laboratorního prvku

- **public function getDevicePlatform(\$index)** vrátí platformu laboratorního prvku
- **public function getDeviceByName(\$name, &\$index)** vrátí požadovaný laboratorní prvek (určený jeho názvem). Do parametru \$index se uloží jeho index
- **public function getDeviceOS(\$name, \$variant = 1)** vrátí verzi OS laboratorního prvku. Parametr \$variant určuje jestli má být výstup upravený nebo v podobě, jako v původním poli.
- **public function getDeviceInterfaces(\$name)** vrátí rozhraní zadaného laboratorního prvku
- public function getDeviceInterfacesCount(\$name) vrátí počet rozhraní zadaného laboratorního prvku
- **public function getDeviceInterface(\$name, \$index, \$variant = 1)** vrátí určené rozhraní (určené parametrem \$index) určeného laboratorního prvku \$name
- **public function getDeviceInterfaceTechnology(\$name, \$index)** vrátí technologii rozhraní laboratorního prvku
- **public function getDeviceInterfaceEthertype(\$name, \$index)** vrátí druh ethernetu rozhraní. Pokud je technologie serial, vrací NULL.
- **public function getDeviceInterfaceMaxbps(\$name, \$index)** vrátí maximální rychlost rozhraní. Pokud je technologie ethernet, vrací NULL.
- **public function getDeviceInterfaceFeatures(\$name, \$index)** vrátí speciální vlastnosti zadaného rozhraní
- **public function getDeviceFeatures(\$name)** vrátí speciální vlastnosti laboratorního prvku
- **public function getDevicesFeatures()** vrátí všechny speciální vlastnosti všech laboratorních prvků – i s duplicitami
- **public function getDevicesByType(\$type)** vrátí jména laboratorních prvků daného typu
- public function getDevicesTypes() vrátí typy laboratorních prvků, které se ve vybavení vyskytují
- **public function getDeviceInterfacesFeatures(\$name)** vrátí speciální vlastnosti všech rozhraní daného laboratorního prvku
- **public function getDevicesInterfacesFeatures()** vrátí speciální vlastnosti všech rozhraní všech laboratorních prvků
- public function getDevicesList() vrátí seznam názvů všech laboratorních prvků

**public function getDeviceInterfaceName(\$name, \$index)** vrátí jméno zadaného rozhraní

## <span id="page-67-0"></span>**C.10 virtlabParserTopology**

## **Popis**

Tato třída pomáhá s extrakcí dat z XML souboru, který popisuje logickou topologii. DTD tohoto souboru je ve výpisu [20](#page-56-1) (strana [47\)](#page-56-1).

## **Promenné ˇ**

**parsed = array()** veškerá data získaná z XML souboru parserem virtlabXmlParser

- **cached\_edges = 0** určuje, jestli se mají data o spojích cacheovat v proměnné edges
- **cached\_vertexes = 0** určuje, jestli se mají data o vrcholech logické topologie cacheovat v proměnné vertexes

**edges = array()** cache dat o linkách logické topologie

**vertexes = array()** cache dat o vrcholech logické topologie

## **Metody**

- **function \_\_construct(\$file, \$is\_file = 0, \$cache\_ed = 1, \$cache\_ve = 1)** konstruktor třídy (v PHP verze 5). Argumenty mají tento význam: \$is\_file urˇcuje, zda-li je \$file cestou k souboru, nebo jde přímo o XML data. Argument \$cache\_ed nastavuje, jestli se mají data o linkách logické topologie uložit do proměnné edges, ze které si při potřebě načítají, nebo se vždy čtou z původního výstupu třídy  $\text{virtlabXml}-$ Parser uloženém v parsed. Argument \$cache\_ve funguje stejně jako \$cache\_ed, ale pro jednotlivé vrcholy logické topologie.
- public function getEdges() vrátí část původního pole, která popisuje jen linky virtuální topologie
- **public function getEdgesCount()** vrátí počet linek v topologii
- **public function getEdge(\$index)** vrátí určenou linku (podle parametru \$index, který odpovídá jejímu indexu v celkovém poli všech linek)
- **public function getEdgeName(\$index)** vrátí název zadané linky
- **public function getEdgeByName(\$name, &\$index)** vrátí požadovanou linku (urˇcenou jejím názvem). Do parametru \$index se uloží její index.
- **public function getEdgeTechnology(\$index)** vrátí technologii linky množina návratových hodnot odpovídá definici atributu technology značky edge v XML souboru s popisem topologie.
- **public function getEdgeEthertype(\$index)** vrátí druh ethernetu linky. Pokud je technologie serial, vrací NULL.
- **public function getEdgeMinbps(\$index)** vrátí požadovanou minimální rychlost linky. Pokud je technologie ethernet, vrací NULL.
- public function getEdgeVertexes(\$index) vrátí zařízení určené linky
- public function getEdgesByVertex(\$name) vrátí linky, na kterých leží zadané zařízení. Pokud na žádné, vrací NULL.
- **public function getEdgeFeatures(\$index)** vrátí speciální vlastnosti linky. Pokud nejsou zadány, vrací NULL.
- **public function getEdgesFeatures()** vrátí všechny speciální vlastnosti všech linek v topologii
- **public function getEdgesList(\$variant = 1)** vrátí seznam linek v topologii. Parametr \$variant určuje jestli má být výstup upravený nebo v podobě, jako v původním poli.
- public function getVertexes() vrátí část původního pole, která popisuje jen zařízení virtuální topologie
- **public function getVertexesCount()** vrátí počet zařízení v topologii
- public function getVertex(\$index) vrátí určené zařízení podle indexu
- **public function getVertexName(\$index)** vrátí název zaˇrízení podle indexu
- **public function getVertexByName(\$name)** vrátí požadované zařízení (určené jménem)
- **public function getVertexPlatforms(\$name, \$variant = 1)** vrací zadané platformy zařízení. Parametr \$variant určuje jestli má být výstup upravený nebo v podobě, jako v původním poli.
- **public function getVertexOS(\$name, \$variant = 1)** vrátí zadanou verzi OS. Parametr \$variant určuje jestli má být výstup upravený nebo v podobě, jako v původním poli.
- **public function getVertexType(\$name)** vrátí typ zařízení
- **public function getVertexesByType(\$type)** vrátí zařízení určeného typu
- **public function getVertexesTypes()** vrátí všechny typy zařízení v topologii
- public function getVertexFeatures(\$name) vrátí speciální vlastnosti zařízení
- public function getVertexesFeatures() vrátí všechny speciální vlastnosti všech zařízení v topologii
- **public function getVertexesList(\$variant = 1)** vrátí seznam zařízení v topologii

## <span id="page-69-0"></span>**C.11 virtlabMapping**

## **Popis**

Tato třída implementuje vlastní namapování fyzických prvků na prvky v logické topo-logii, tak aby byly splněny všechny podmínky. Popis mapovacího algoritmu je v části [5](#page-44-0) (strana [35\)](#page-44-0).

## **Promenné ˇ**

- **equipment** odkaz na objekt virtlabParserEquipment, který poskytuje data o laboratorních prvcích
- **topology** odkaz na objekt virtlabParserTopology, který poskytuje data o logické topologii

## **Metody**

- **function \_\_construct(virtlabParserEquipment \$eq, virtlabParserTopology \$top)** konstruktor třídy (v PHP verze 5). Jako parametry očekává objekty jednotlivých parseru – virtuální topologie a vybavení.
- **public function Evaluate(\$device)** vrátí vypočtenou hodnotu ceny (tu ovlivňuje typ fyzického prvku, počet rozhraní, ...) zadaného fyzického prvku. Nastavení konstant třídy virtlabValues ovlivní výslednou hodnotu.
- public function DevicesValue() funkce vrátí pole všech fyzických prvků s jejich vypočtenou cenou
- **public function Availability(\$device, \$vertex)** funkce zjistí, zda-li může být zadaný fyzický prvek, zařízením v logické topologii. Pokud ano, vrátí pole s určením, která rozhraní mohou být použita, na kterých linkách logické topologie. Pokud ne, vrátí číslo chyby – definováno ve třídě virtlabValues.
- **private function Matrix\_mapping(\$matrix, &\$vysledek)** rekurzivní funkce, která se snaží mapovat. Ve dvojrozměrné poli \$matrix je uloženo, který vrchol logické topologie může být realizován jakými fyzickými prvky. Případný výsledek mapovaní je uložen do proměnné  $s_{V}$ sledek. Tato funkce je psána obecně, takže je ve druhém kroku znovu použita na mapovaní *LINKA–ROZHRANÍ*.

**public function Map()** funkce obstarávající celý algoritmus mapování

## **D Podp ˚urné PHP funkce**

Pro různé části nové implementace Virtlabu bylo třeba vytvořit pomocné funkce, které jsou velmi různorodého charakteru.

## <span id="page-70-0"></span>**D.1 virtlabSupportFunctions.php.inc**

## **function ClearWhitespaceInXML(\$data)**

Pomocí regulárního výrazu z XML dat odstraní "bílé znaky", které jsou mezi jednotlivými značkami – vznikají při editaci XML lidmi – pro ty je přehlednější uspořádání dat pomocí odřádkování a tabulátorů. Výsledné XML je vráceno.

## **function Unique(\$array)**

Z pole se odstraní duplicitní prvky. Výsledné pole je vráceno.

## **function array\_delete(&\$array, \$value)**

Z pole \$array je odstraněn prvek \$value. Pokud byl prvek odstraněn, je vrácena hodnota 1 a změněné pole ve vráceno v argumentu  $\frac{1}{2}$ array, pokud odstraněn nebyl je vrácena hodnota 0. Pokud vstupní argument \$array není pole, je vrácena hodnota NULL.

## **function array\_porovnej(\$array1, \$array2)**

Funkce porovná obě vstupní pole a vrátí prvky, které jsou pouze v poli  $\frac{1}{2}$ array1. Tato funkce bere ohled i na duplicitní prvky polí.

## **function DoubleArrayItems(\$array)**

Funkce zdvojí prvky pole. Indexy původního pole jsou odstraněny.

## **function MatrixClear(&\$matice, \$radek, \$sloupec)**

Funkce odstraní z pole \$matice, které musí být dvojrozměrným polem řádek s indexem \$radek a sloupec s indexem \$sloupec – odstraní hodnoty \$matice[\$radek][\*] a \$matice[\*][\$sloupec].

## **function VerifyQuota(\$user, \$from, \$to, \$window, \$credit, \$excluded\_res=NULL)**

Tato funkce implementuje "systém klouzavého okna", který je popsán v části [3.8.2](#page-38-0) (strana [29\)](#page-38-0). Pro uživatele \$user v čase od \$from do \$to zjistí, zda-li je jeho kvóta \$credit dostatečný pro rezervaci úlohy – ta je vymezena dobou od \$from do \$to. Argument \$window urˇcuje velikost okna, pro které funkce kvótu uživatele zkoumá – viz [3.8.2](#page-38-0) (strana [29\)](#page-38-0). Argument \$excluded\_res je pole, jehož prvky jsou identifikátory rezervací, které nemají být do výpočtu zahrnuty.

#### <span id="page-71-0"></span>**D.2 virtlabValues.php.inc**

Tento soubor obsahuje několik konstant, které využívá algoritmus mapování popsaný v části [5](#page-44-0) (strana [35\)](#page-44-0). Prvních 10 položek se používá pro ohodnocení zařízení, záporné hodnoty odpovídají chybovým návratovým hodnotám funkce virtlabMapping::- Availability viz část [C.11](#page-69-0) (strana [60\)](#page-69-0), zbylé konstanty jsou výchozími hodnotami vlastností prvků, které nemusejí být zadány.

- **const DeviceFeature = 125** počet bodů<sup>57</sup> za každou uvedenou vlastnost zařízení
- const InterfaceTechnologySerial = 100 počet bodů za sériové rozhraní
- **const InterfaceTechnologyEthernet = 20** počet bodů za ethernetové rozhraní
- const InterfaceFeature = 30 počet bodů za každou uvedenou vlastnost rozhraní
- const EthertypeMultiplerLegacy = 1 násobitel bodů za ethernetové rozhraní, pokud jde o 10Mb ethernet
- const EthertypeMultiplerFast = 2 násobitel bodů za ethernetové rozhraní, pokud jde o 100Mb ethernet
- **const EthertypeMultiplerGigabit = 5** násobitel bodů za ethernetové rozhraní, pokud jde o 1000Mb ethernet
- **const bpsLower = 0.8** násobitel bodů za sériové rozhraní, pokud je jeho maximální rychlost menší než **defaultMaxbps**
- **const bpsBigger = 1.2** násobitel bodů za sériové rozhraní, pokud je jeho maximální rychlost vyšší než **defaultMaxbps**
- **const prefer = 300** pokud je zařízení z preferované lokality, je mu odpočten tento počet bodů
- const badType = -1 zařízení nejsou stejného typu
- **const badPlatform = -3** požadovaná platforma se neshoduje s platformou zařízení
- const badOS = -10 požadovaná verze OS nesouhlasí s OS zařízení
- const noDeviceFeature = -11 jsou požadováný speciální vlastnost, které zařízení nemá
- const VertexDeviceMismatch = -13 zadané zařízení nemůže být zadaným vrcholem
- const notEnoughInterfaces = -14 zařízení nemá dostatek rozhraní, aby pokrylo potřeby kladené logickou topologií

 $57$ tato hodnota nemá žádnou jednotku, jde jen o jistou "cenu" zařízení – čím je zařízení speciálnější, má více rozhraní, . . . tím má vyšší tuto hodnotu. Mapování vybírá zařízení od "nejlevnějších" ke "dražším"
- const defaultMaxbps = 64000 pokud není v XML dokumentu (pro popis zařízení) definována hodnota maxbps u seriového rozhraní, použije se tato hodnota
- const defaultEthertype = "fast" pokud není v XML dokumentu (pro popis zařízení) definována hodnota ethertype, u ethernetového rozhraní, použije se tato hodnota

## **E Struktura databáze**

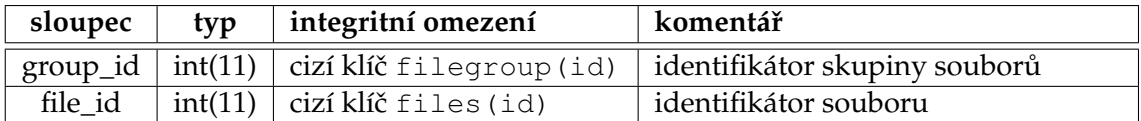

Tabulka 3: SQL tabulka filegroup\_members

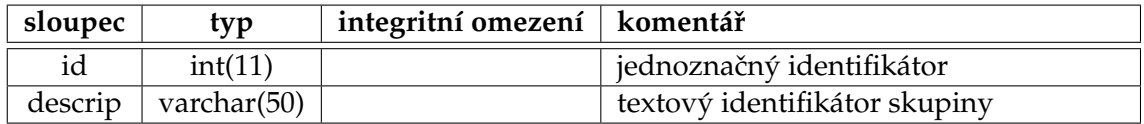

Tabulka 4: SQL tabulka filegroups

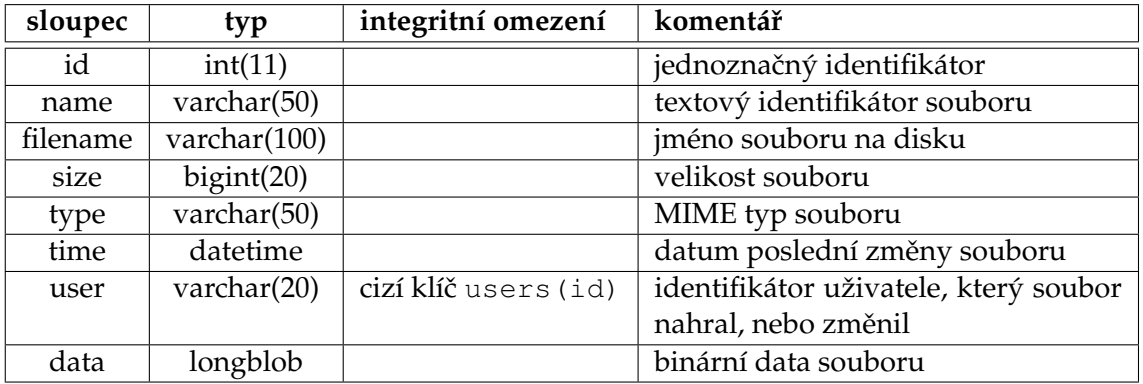

Tabulka 5: SQL tabulka files

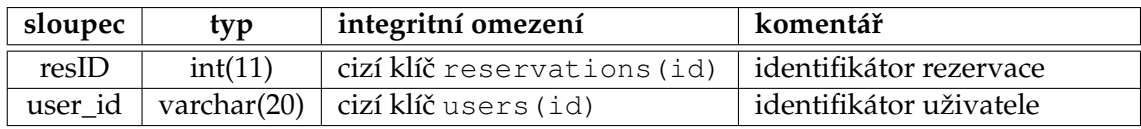

Tabulka 6: SQL tabulka reservation\_users

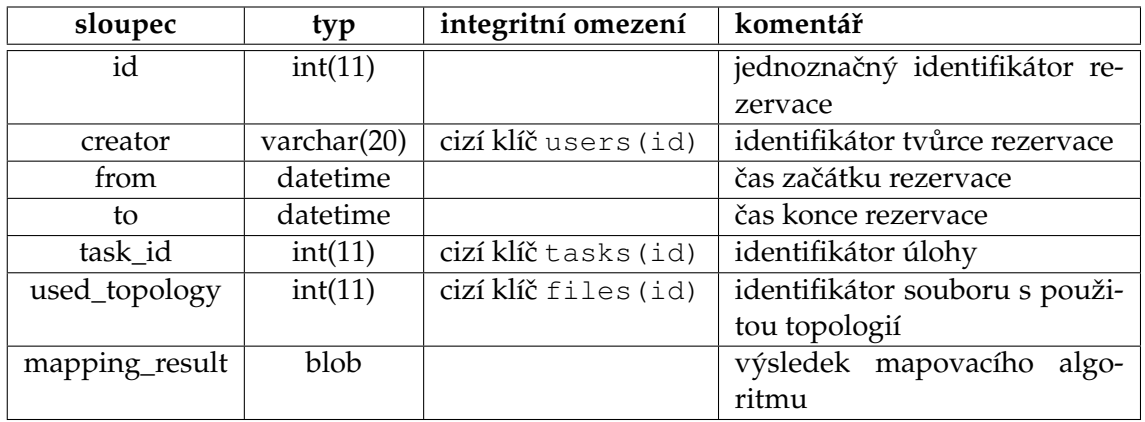

Tabulka 7: SQL tabulka reservations

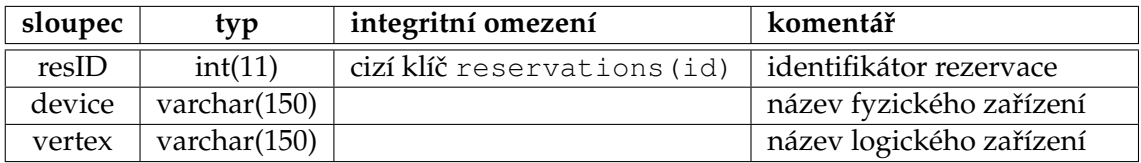

Tabulka 8: SQL tabulka reserved\_devices

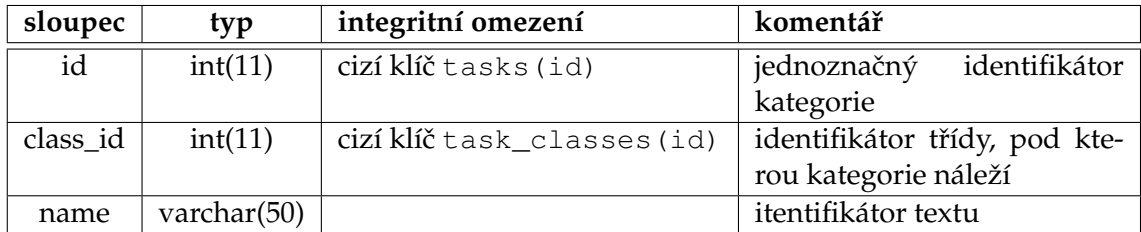

Tabulka 9: SQL tabulka task\_categories

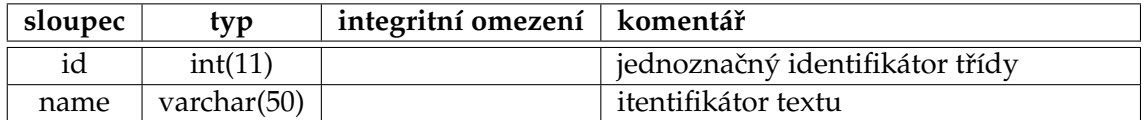

Tabulka 10: SQL tabulka task\_classes

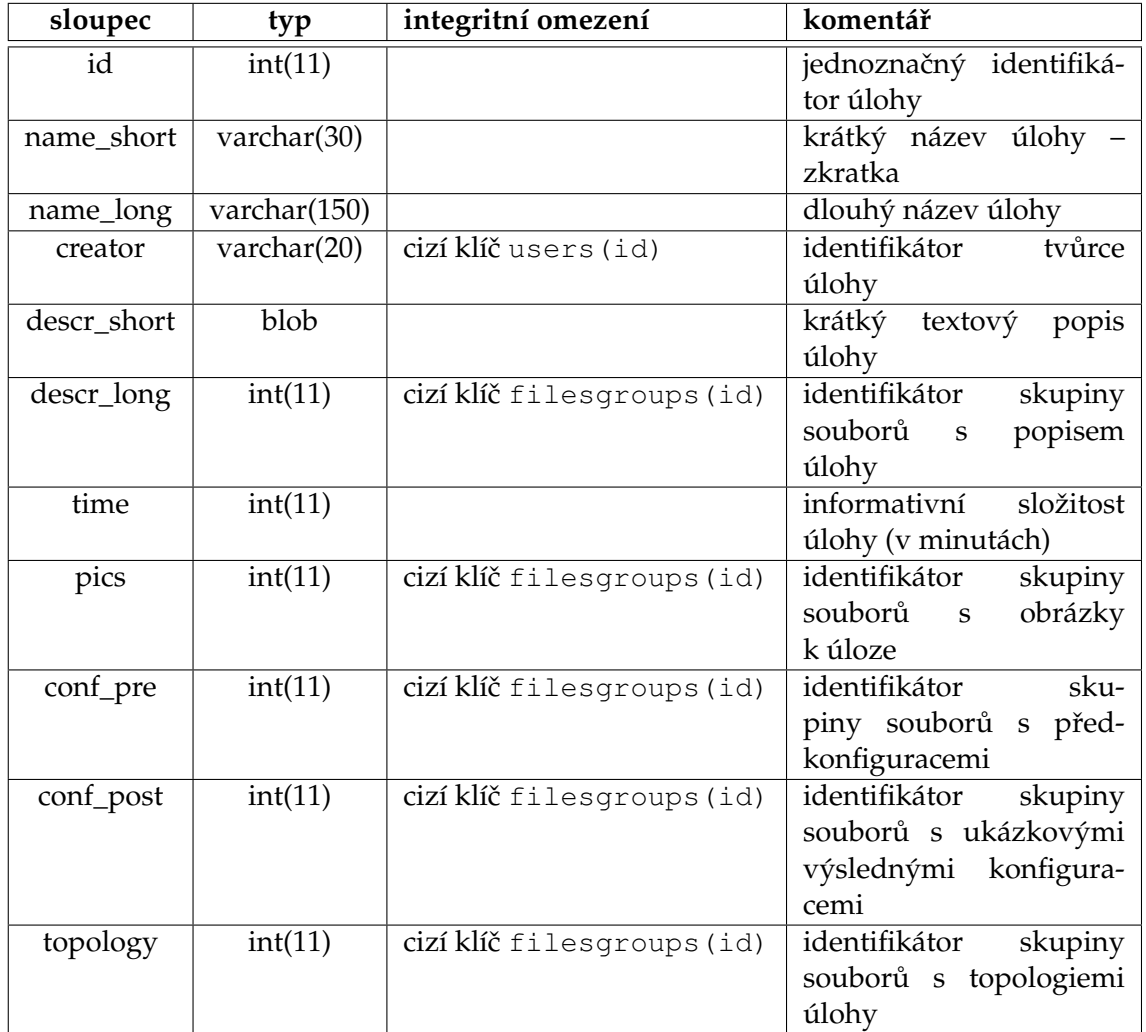

Tabulka 11: SQL tabulka tasks

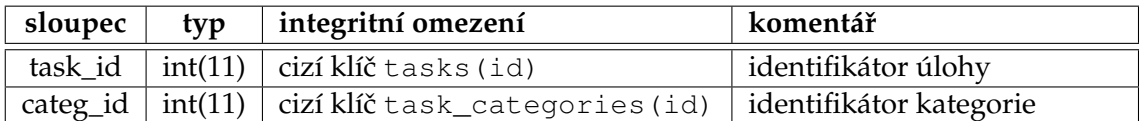

Tabulka 12: SQL tabulka tasks\_categories

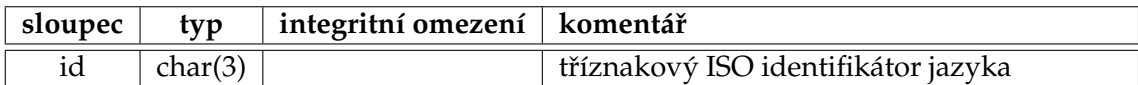

Tabulka 13: SQL tabulka languages

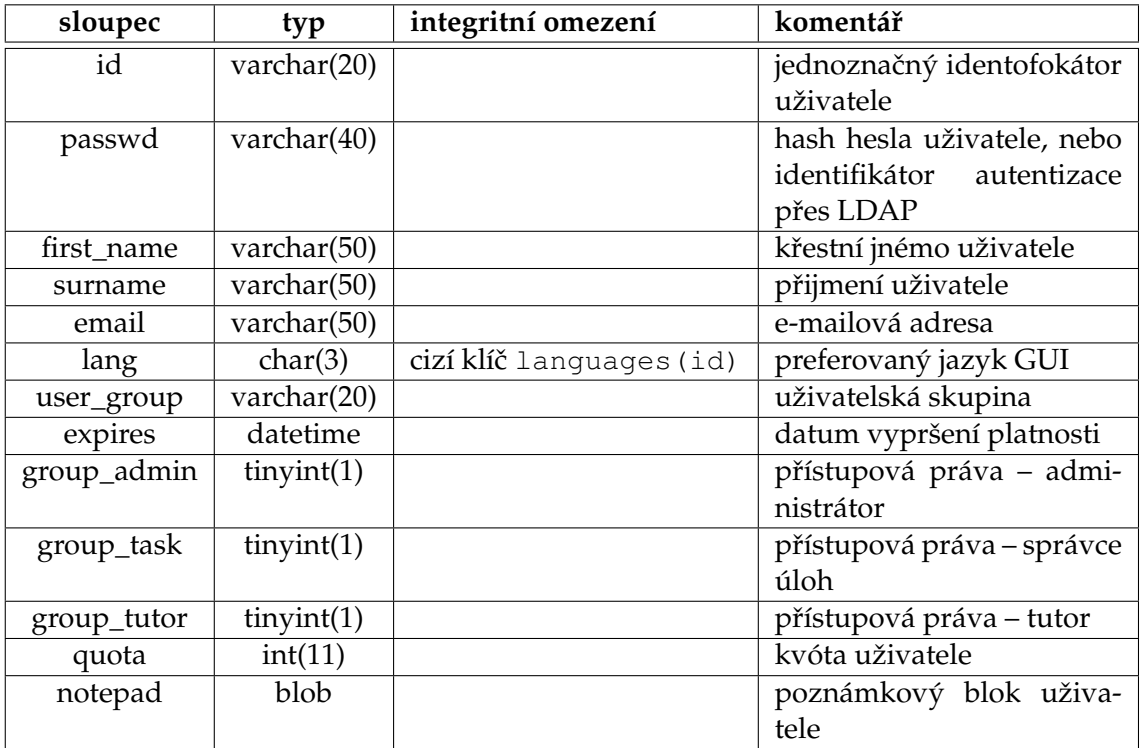

Tabulka 14: SQL tabulka users